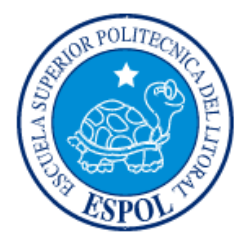

# **ESCUELA SUPERIOR POLITÉCNICA DEL LITORAL**

## **Facultad de Ingeniería en Electricidad y Computación**

**"**IMPLEMENTACIÓN DE UN APLICATIVO MÓVIL WALK TEST DE REDES CELULARES 4G EN LAS INSTALACIONES DE ESPOL"

# **TRABAJO DE TITULACIÓN**

Previo a la obtención del título de:

# **MAGÍSTER EN TELECOMUNICACIONES**

VICENTE ARMANDO BARROS CALDERÓN

GUAYAQUIL – ECUADOR

AÑO: 2019

## **AGRADECIMIENTOS**

Es para mí una obligación grata, el agradecer el apoyo brindado durante el transcurso de todos estos años de ayuda y afecto incondicional por parte de mis padres, Vicente Barros Orellana y Lucia Calderón Gallegos, quienes con su ejemplo han sabido inculcarme los valores necesarios para afrontar los retos de la vida.

De igual manera quiero expresar mi profundo agradecimiento y gratitud a todos y cada uno de mis maestros que han hecho posible la culminación de una de las metas que pocas personas tienen la suerte de alcanzar.

Así mismo, deseo agradecer a la Escuela superior politécnica del litoral, y a toda la facultad de ingeniería en electricidad y computación.

Finalmente deseo expresar mi más grande y sincero agradecimiento a mi tutora la Dr. Rebeca Estrada quien, con su dirección, conocimiento, enseñanza y colaboración permitió́ el desarrollo de este trabajo.

## **DEDICATORIA**

Esta tesis está dedicada con mucho cariño para mis padres, Vicente Barros Orellana y Lucia Calderón Gallegos y para mis hermanos Ángel Barros Calderón y Faustino Barros Calderón, que con su apoyo incondicional han sido parte de todo este proceso.

Y con el ejemplo esperamos que lleguen a ser mucho más.

## **TRIBUNAL DE EVALUACIÓN**

**ING. CÉSAR ANTONIO MARTÍN MORENO, PhD SUBDECANO DE FIEC**

**DOCTORA REBECA ESTRADA. DIRECTOR DE PROYECTO DE TITULACIÓN**

**ING. RONALD RAÚL CRIOLLO BONILLA, Mgs.**

**PROFESOR EVALUADOR**

## **DECLARACIÓN EXPRESA**

"La responsabilidad y la autoría del contenido de este Trabajo de Titulación, nos corresponde exclusivamente; y damos nuestro consentimiento para que la ESPOL realice la comunicación pública de la obra por cualquier medio con el fin de promover la consulta, difusión y uso público de la producción intelectual".

### **RESUMEN**

<span id="page-5-0"></span>En la actualidad, la telefonía móvil ha ido creciendo de manera considerable. Estas redes a su vez no solo proporcionan servicios de llamadas, sino que ahora permiten servicios de datos como: navegar en internet, subir o descargar archivos, juegos en línea etc.

Para satisfacer la demanda de los usuarios, se necesita tener un diseño y una infraestructura de red móvil que ofrezca los servicios necesarios para el uso diario de los usuarios. Además, se necesita una herramienta de monitoreo para evaluar el despliegue de la red móvil.

La evaluación de una red móvil consiste en realizar un drive o walk test por la zona a evaluar y obtener un mapa de calor que se representa por la cantidad de puntos tomados, junto con un color que representa la intensidad del valor en el punto medido. Esta prueba se la realiza con equipos costosos que no pueden ser adquiridos por estudiantes, aficionados o profesores que requieran un estudio de cobertura de la red móvil.

La propuesta planteada, se la desarrollo para dispositivos móviles con sistema operativo Android 7.0 en adelante. Esta solución es más asequible y mucho más económica que los equipos especializados para hacer walk test. Las pruebas fueron realizadas en escenarios outdoor concretamente en los patios de la FIEC. El resultado del aplicativo desarrollado, fue comparado con otro aplicativo desarrollado por terceros llamado G-NetTrack y el error relativo porcentual promedio en las métricas de LTE de RSRP, RSRQ, RSSI fueron 3.11%,8.24%.9.57% respectivamente utilizando el Samsung S7 y 1.87%,15%,11.13% respectivamente utilizando el Samsung S9. La métrica CQI presentó un error relativo porcentual promedio de 2.77% utilizando el Samsung S7 pero no se pudo calcular este valor en el Samsung S9 debido al acceso restringido de este último equipo; a los métodos para la obtención de la métrica al igual que el valor de SINR. En el Samsung S7 se pudo obtener la métrica de SINR en la solución desarrollada y se tuvo problemas en ciertos casos en obtener este valor en el aplicativo G-NetTrack.

# ÍNDICE GENERAL

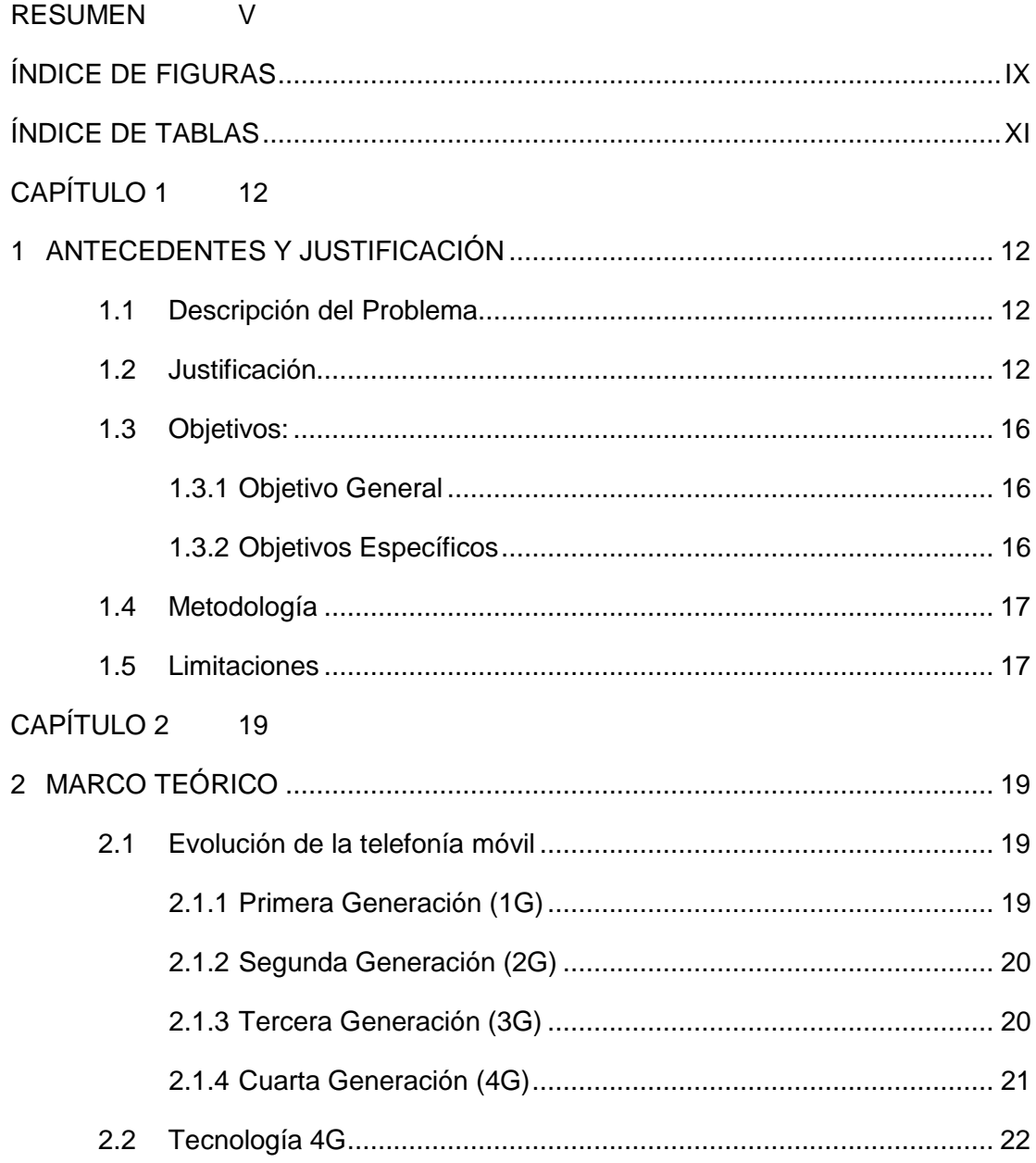

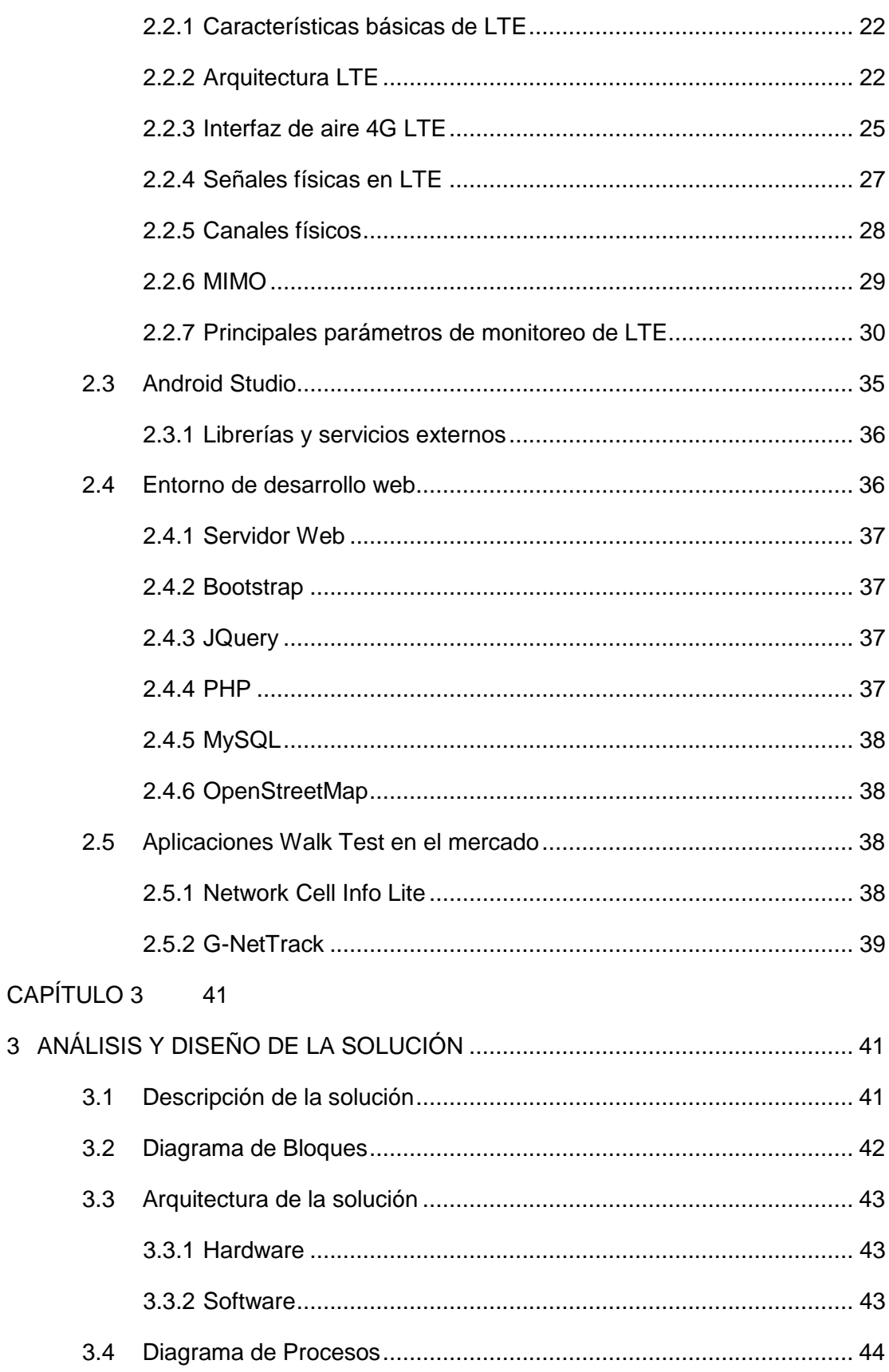

 $\overline{3}$ 

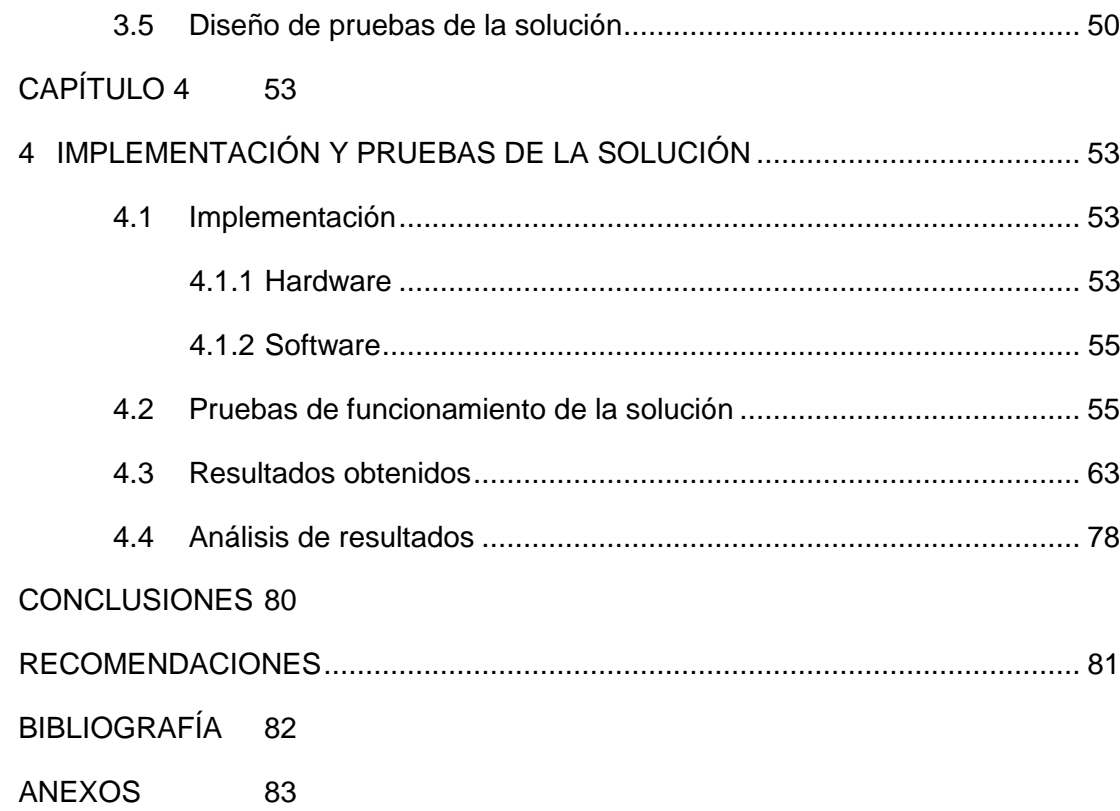

# **ÍNDICE DE FIGURAS**

<span id="page-9-0"></span>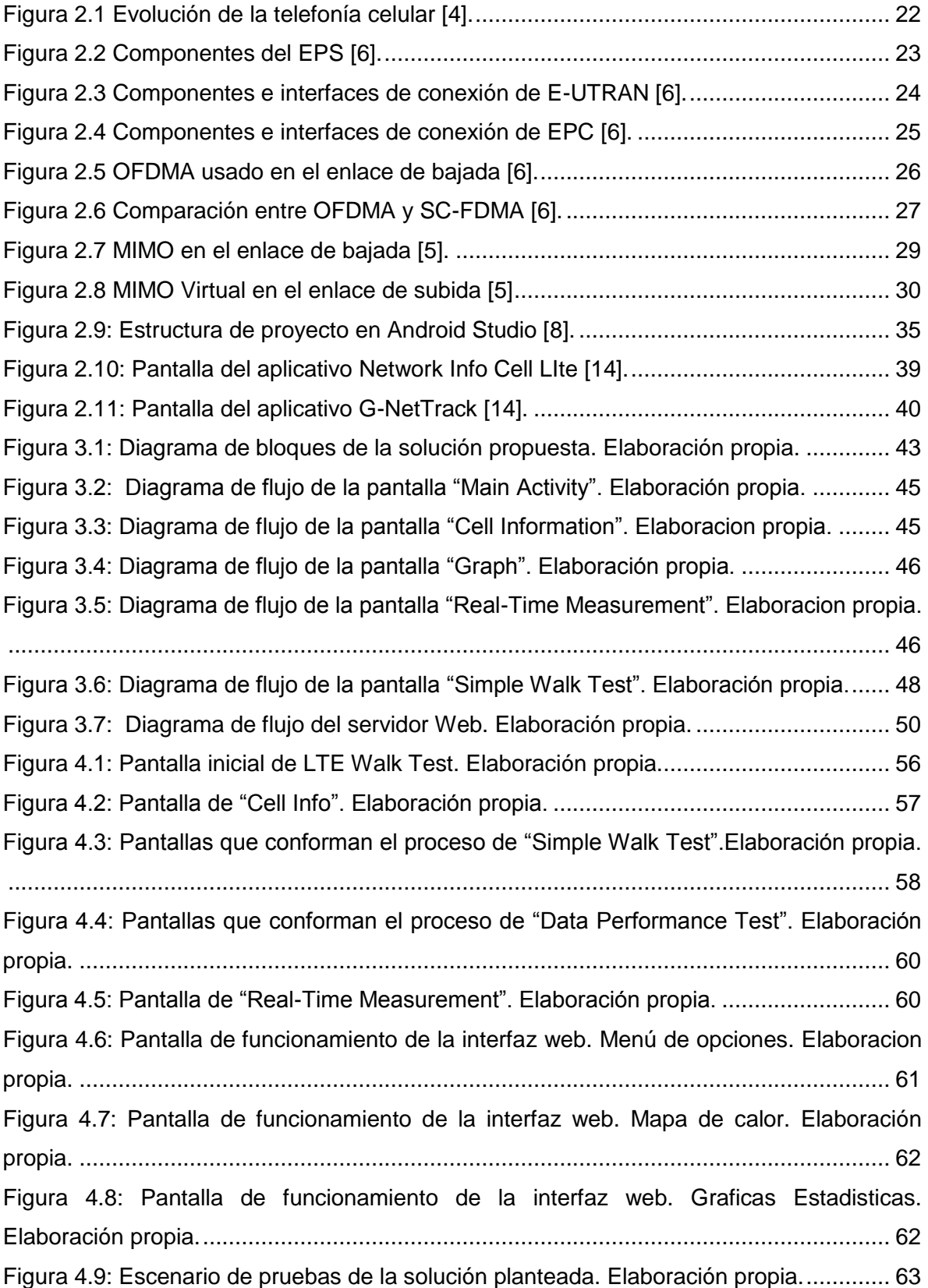

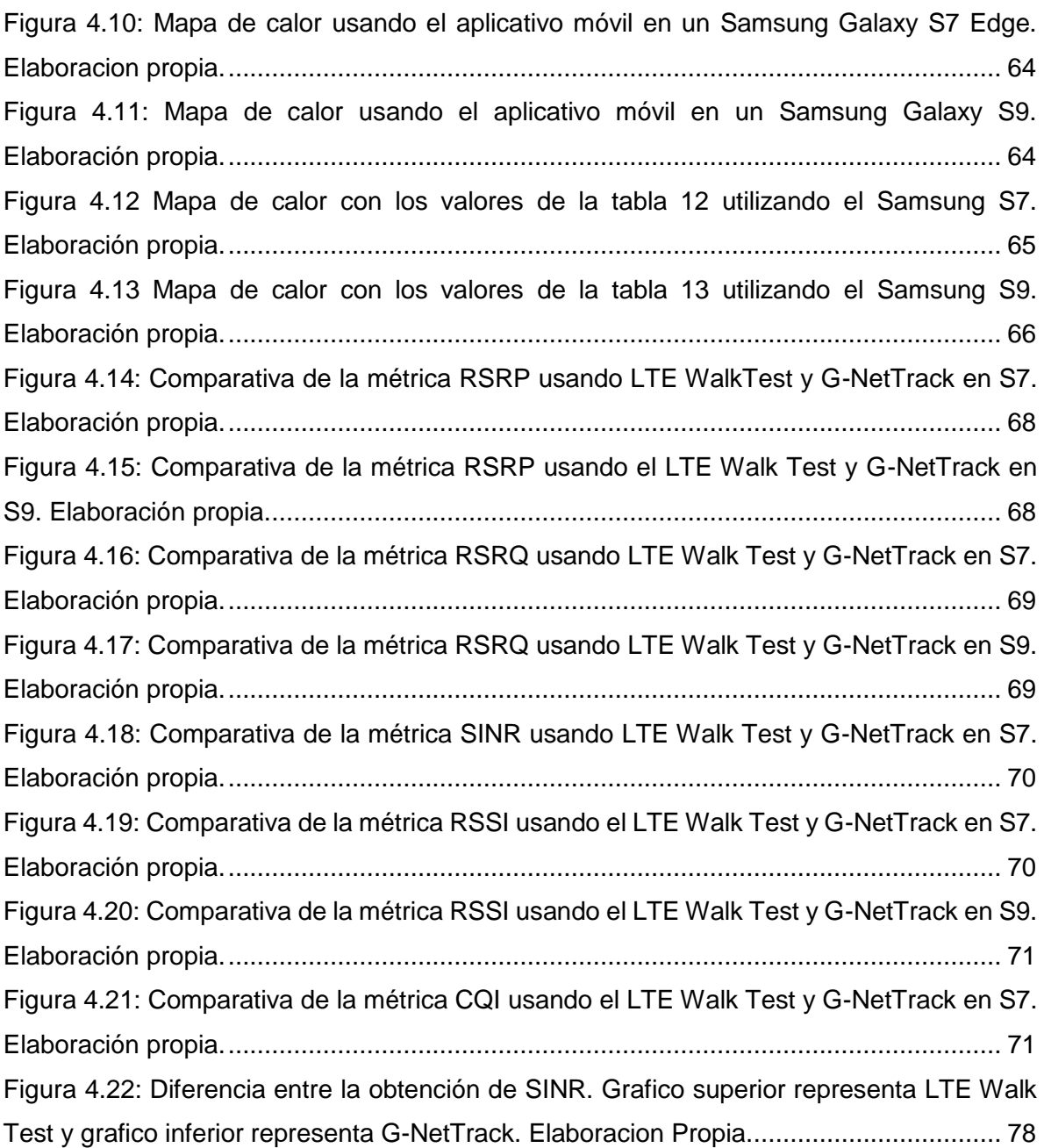

## **ÍNDICE DE TABLAS**

<span id="page-11-0"></span>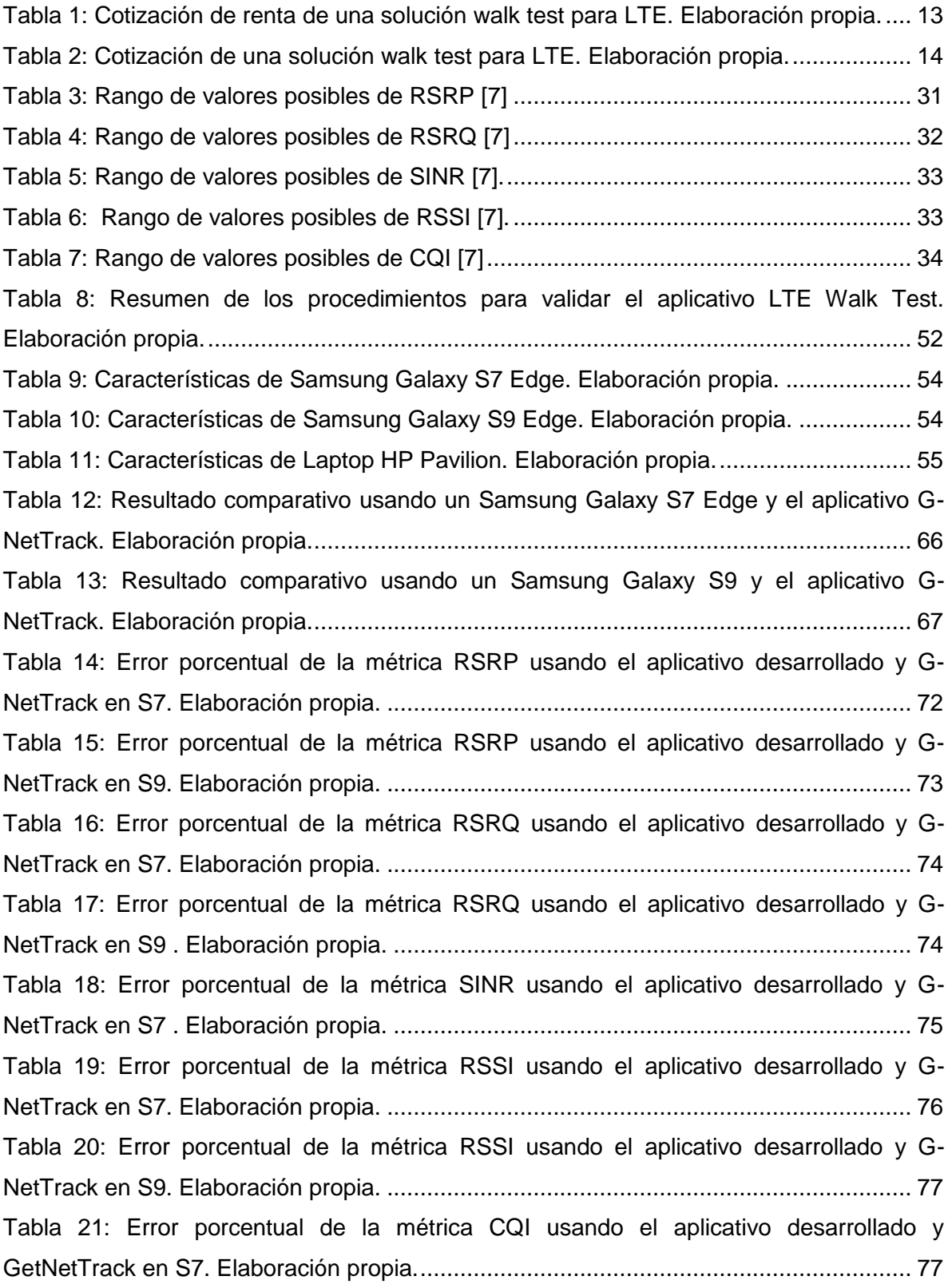

# **CAPÍTULO 1**

## <span id="page-12-1"></span><span id="page-12-0"></span>**1 ANTECEDENTES Y JUSTIFICACIÓN**

#### <span id="page-12-2"></span>**1.1 Descripción del Problema**

En la actualidad las redes móviles se han ido desarrollando notablemente, y se han mejorado las prestaciones y servicios que estas brinda para satisfacer la alta demanda que requieren los usuarios.

Hoy en día se ha desplegado la tecnología 4G (4ta Generación) de las redes móviles a la que se denominó LTE (Long Term Evolution), lo cual representa una gran mejora con respecto a su antecesora 3G.

Esto demanda nuevos estándares de calidad por parte de las operadoras móviles para evaluar el rendimiento del despliegue de la red LTE y satisfacer los requerimientos de los clientes como: tasa de transmisión de datos, cobertura, entre otras medidas cuyos resultados cumplan con las exigencias de los usuarios que esperan de un servicio de telecomunicaciones.

Por esta razón, es necesario contar con herramientas que nos permitan verificar en tiempo real la calidad del servicio y parámetros afines, lo que proporcionaría una experiencia satisfactoria al usuario y garantizaría un buen servicio por parte de la operadora.

### <span id="page-12-3"></span>**1.2 Justificación**

En el mercado se han desarrollado equipos especializados para hacer un walk test, pero su costo es muy elevado como se puede observar en la tabla 1 y 2. Esto es un inconveniente para estudiantes y profesionales que aspiran conocer más sobre el rendimiento de una red LTE en una región de interés.

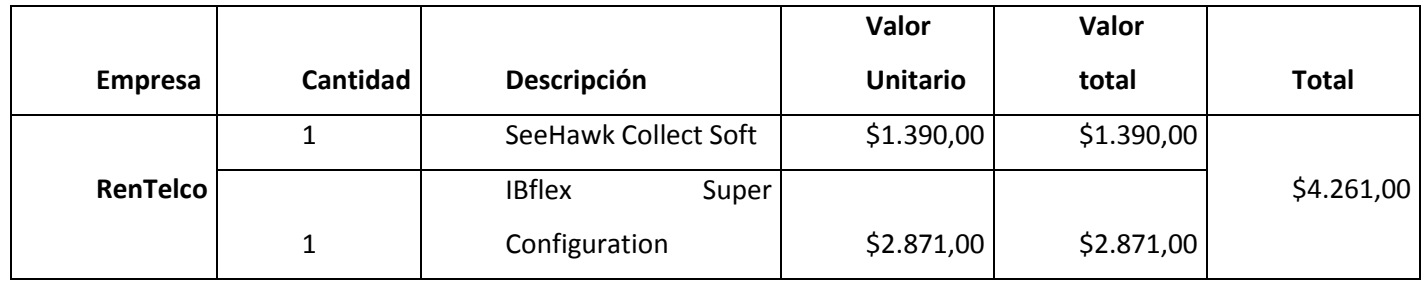

### <span id="page-13-0"></span>**Tabla 1: Cotización de renta de una solución walk test para LTE. Elaboración propia.**

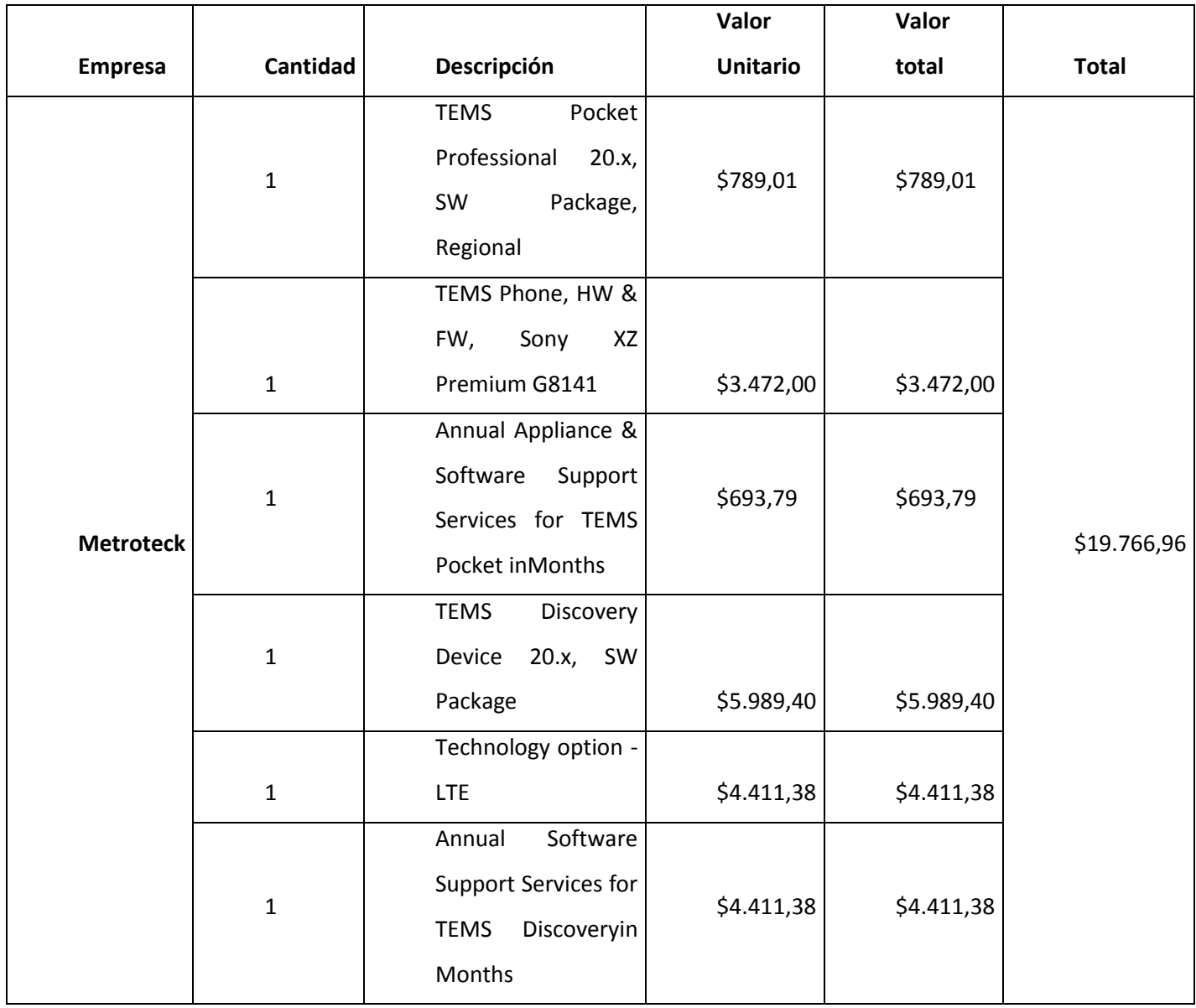

#### <span id="page-14-0"></span>**Tabla 2: Cotización de una solución walk test para LTE. Elaboración propia.**

Es necesario buscar métodos alternativos para poder conocer la penetración de la tecnología LTE en la región de interés.

La solución propuesta se basa en desarrollar un aplicativo móvil que permita a su portador realizar un outdoor walk test y medir los parámetros de calidad para luego dibujar un mapa de calor y conocer la cobertura real de LTE en las instalaciones de Espol. Esta información es enviada a un servidor para su almacenamiento y visualización en un aplicativo web.

Las mediciones se las realizará en un escenario outdoor debido a que las posiciones de cada punto a evaluar, se las obtendrá a través del GPS incorporado en los Smartphone por lo cual se puede visualizar un mapa de calor más preciso.

En un escenario indoor, las posiciones de los puntos a evaluar no se pueden obtener usando GPS debido que la señal que llega a los satélites es atenuada y distorsionada por la estructura del edificio lo cual conlleva a una posición errónea en relación con la posición real. Para escenarios indoor se requiere de otras técnicas avanzadas para alcanzar una exactitud casi cercana al GPS por lo cual se decidió usar un escenario outdoor.

Según el informe técnico 3GPP TS 36.214 versión 14.2.0, se detallan los siguientes parámetros técnicos para evaluar el rendimiento de la red LTE [1] [2].

- RSRP (Reference Signal Received Power) ; Se define como el promedio de potencias entregadas por las señales de referencia dentro del ancho de banda medido.
- RSRQ (Reference Signal Received Quality ): Es la relación entre RSRP y RSSI. Se define como la calidad de la señal de referencia recibida.
- CQI (Channel Quality Indicator): Indicador que es usado para cambiar los parámetros de transmisior según el estado del canal.
- RSSI (Carrier Received Signal Strength Indicator): Se define como la potencia total recibida incluyendo todas las interferencias vecinas y la interferencia provocada por el mismo equipo receptor.
- SINR (Signal to Interferance Noise Ratio): Define la calidad de la comunicación.

A continuación, se detallan los parámetros a obtener que son propios de cada proveedor de telefonía celular:

- MCC (Mobile Country Code): Código que identifica el país donde está la operadora movil.
- MNC (Mobile Network Code): Código que identifica a la operadora móvil.
- TAC (Tracking Area Code): Utilizado para conocer la localización de un usuario.
- PCI (Physical Cell Identity): Distingue una celda de sus celdas vecinas.
- eNB (Evolve NodeB): Identificacion de la radio base.

Según el informe técnico 3GPP TR 37.901 versión 15.1.0 se detallan las siguientes pruebas a realizar para medir el throughput de los servicios que comúnmente usan los usuarios en la red LTE [3].

- TCP Uplink.
- UDP Uplink.
- **•** TCP Downlink.
- UDP Downlink.
- HTTP Uplink.
- HTTP Downlink.
- Navegación.

Este aplicativo se desarrollará para Smartphones que cuenten con el sistema operativo Android 7.0 en adelante, debido que las herramientas de desarrollo son gratuitas y se maneja un lenguaje de programación basado en Java. De esta manera, se facilita el desarrollo ya que es un lenguaje ampliamente usado en el medio de programación.

Además, al ser un aplicativo móvil se pueden aumentar más funcionalidades o mejorar las ya existentes para tener una mayor precisión al momento de medir la calidad y la cobertura LTE, a diferencia de los equipos especializados en los cuales no se tiene dicha ventaja.

Este aplicativo puede ser usado para el aprendizaje o también para las operadoras móviles para efectuar un rápido análisis del rendimiento de su red LTE y tomar acciones de forma más precisa en caso de que exista inconformidad por parte de los usuarios en determinada zona.

#### <span id="page-16-1"></span><span id="page-16-0"></span>**1.3 Objetivos:**

#### **1.3.1 Objetivo General**

Implementar un aplicativo móvil walk test para redes celulares LTE para evaluar el rendimiento y cobertura de la red desplegada en las instalaciones de ESPOL.

#### <span id="page-16-2"></span>**1.3.2 Objetivos Específicos**

- Revisar la literatura sobre herramientas similares de walk test para LTE.
- Analizar los parámetros técnicos para evaluar el rendimiento de la red LTE según las normas 3GPP.
	- Desarrollar un aplicativo móvil para smartphone con sistema operativo Android para la obtención de los parámetros técnicos y cubertura de una red LTE.
	- Desarrollar un aplicativo web para visualizar un histórico de las pruebas realizadas.
	- Validar y analizar la solución propuesta con otras herramientas de walk test disponibles.

#### <span id="page-17-0"></span>**1.4 Metodología**

Para la implementación de la solución propuesta, se propone la siguiente metodología:

- a. Investigar sobre herramientas de walk test existentes.
- b. Investigar el estado del arte de la tecnología móvil 4G.
- c. Investigar sobre las especificaciones técnicas del rendimiento de una red LTE que se encuentran en las normas 3GPP.
- d. Seleccionar los parámetros técnicos para medir el rendimiento de una red LTE.
- e. Desarrollar un aplicativo web.
- f. Desarrollar un aplicativo móvil.
- g. Diseñar esquema de pruebas para walk test.
- h. Validar la solución con otros aplicativos en el mercado.

#### <span id="page-17-1"></span>**1.5 Limitaciones**

El aplicativo móvil solo se puede ejecutar en celulares que tengan el sistema operativo Android 7.0 en adelante. Esta limitante se debe a dos motivos, las radios de los teléfonos están diseñadas para trabajar con tecnología 4G y existen métodos y funciones que puede usa el desarrollador para obtener medidas de LTE de las radios de los teléfonos.

Los teléfonos que tienen el sistema operativo Android son de diferentes tamaños de pantalla por lo cual no se validó el diseño de aplicativo para adaptarse a esta diferencia de tamaños. El funcionamiento es el mismo, pero en ocasiones por el tamaño de la pantalla del teléfono, el diseño del aplicativo se puede ver distorsionado por lo cual en ciertas ocasiones la información no es tan legible

Dependiendo del tipo de teléfono, se puede extraer más información de las

medidas de LTE comparado a otros teléfonos, debido que los fabricantes tienen ciertas restricciones sobre los métodos y funciones de la radio LTE del dispositivo.

# **CAPÍTULO 2**

## <span id="page-19-1"></span><span id="page-19-0"></span>**2 MARCO TEÓRICO**

En este capítulo se hace una revisión de los conceptos teóricos que sustentan el trabajo realizado. El marco referencial está dividido en cuatro secciones: 1) Evolución de la telefonía móvil; 2) Tecnología 4G; 3) Android Studio; 4) Entorno de desarrollo web.

#### <span id="page-19-2"></span>**2.1 Evolución de la telefonía móvil**

En esta sección se hace una breve revisión de las generaciones de la telefonía móvil desde la primera a la cuarta generación.

#### <span id="page-19-3"></span>**2.1.1 Primera Generación (1G)**

La primera generación de telefonía móvil apareció en los años 70. Su arquitectura se basa en una red totalmente análoga y su uso era para la transmisión de voz. No contaba con protocolos de seguridad por lo cual una conversación podía ser escuchada por terceras personas. El sistema no contaba con mecanismos para reducir el efecto del ruido que se introducía en el medio. Los teléfonos móviles eran grandes y caros y no se tenía un consumo energético eficiente por parte de los terminales. Además, el diseño y mantenimiento de la red suponía un costo elevado [4].

Las ineficiencias y desventajas de la primera generación móvil conllevaron a buscar una evolución que pueda mitigar estos efectos y agregar otros servicios para el usuario final.

### <span id="page-20-0"></span>**2.1.2 Segunda Generación (2G)**

La llegada de la segunda generación fue en la década de los 90 y el estándar predominante fue GSM (Global System for Mobile Comunications). La red utiliza modulación digital para mejorar la calidad de voz. Además, añade protocolos de seguridad y confidencialidad y mejora la eficiencia del ancho de banda permitiendo más llamadas simultaneas por el mismo canal. En esta generación se añade el servicio de datos, pero a bajas velocidades de aproximadamente 9.6 kbps.

Debido a la exigencia de los usuarios finales por navegar a más velocidades, se realizaron mejoras al estándar GSM como se detalla a continuación [4]:

- GPRS (General Packect Radio Service): ofrecía velocidades hasta 144 kbps.
- EDGE (Enhanced GPRS): ofrecía velocidad hasta 384 kbps.

#### <span id="page-20-1"></span>**2.1.3 Tercera Generación (3G)**

La tercera generación ofrece velocidades más altas de aproximadamente 2Mbps. Ofrece la transmisión de voz, datos, imágenes y se pueden reproducir videos de alta calidad y la novedad de esta generación es que ofrece aplicaciones que soporten el protocolo IP (Internet Protocol).

El estándar predominante es UMTS (Universal Mobile Telephone System) y es compatible con los estándares de la segunda generación (GPRS, EDGE).

Esta generación recibió mejoras llamado HSPA (High Speed Packet Access) como se detallan a continuación [4]:

> HSUPA (High Speed Uplink Packet Access): aumenta la velocidad de subida hasta 7 Mbps.

- HSDPA (High Speed Downlink Packet Access): aumenta la velocidad de bajada hasta 14 Mbps.
- HSPA+( HSPA Evolved): aumenta la velocidad de bajada hasta 41 Mbps y de subida hasta 11 Mbps.
- HSPA+( HSPA Evolved): aumenta la velocidad de bajada hasta 41 Mbps y de subida hasta 11 Mbps.

### <span id="page-21-0"></span>**2.1.4 Cuarta Generación (4G)**

La cuarta generación se caracteriza en tener una red IP en su totalidad. En la actualidad existen dos estándares para esta generación: a) LTE (Long Term Evolution) y WiMax (WordWide Interoperability for Microwave Access).

Los criterios principales de esta generación son los siguientes:

- Altas velocidades de transmisión de datos hasta 1Gbps y 100Mbps en movilidad.
- Ofrece roaming entre las diferentes generaciones precursoras (2G, 3G).
- Mejor Cobertura.
- Baja latencia.

LTE es considerada una tecnología de 3.9 G pero comercialmente se ofreció a LTE como una tecnología 4G. Estrictamente LTE-A (LTE Advanced) se considera una tecnología de 4G al igual que WiMAX 2.

LTE es una tecnología que se diseñó desde cero, es decir que se tiene una red completamente diferente a las anteriores generaciones. La red ahora es IP por lo cual se puede agregar QoS (Qualitiy of Service) de extremo a extremo para las aplicaciones que requieran más prioridad que otras aplicaciones lo que mejora significativamente la experiencia del usuario final [4].

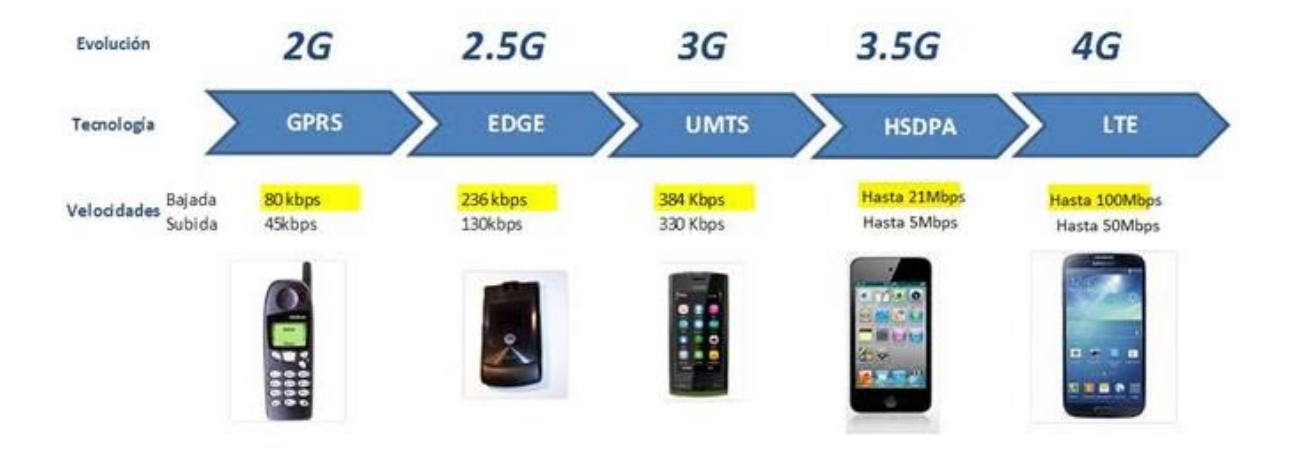

### **Figura 2.1 Evolución de la telefonía celular [4].**

#### <span id="page-22-3"></span><span id="page-22-0"></span>**2.2 Tecnología 4G**

<span id="page-22-1"></span>Esta sección detalla las características, arquitectura, interfaces y parámetros a medir en una red 4G.

#### **2.2.1 Características básicas de LTE**

La red LTE ofrece las siguientes características: 1) Altas velocidades de subida y bajada aproximadamente 50Mpbs y 100Mpbs respectivamente; 2) latencia inferior a 10 ms; 3) movilidad y protocolos de seguridad avanzados 4) ancho de banda escalable de 1.25, 2.5,5,10,15 y 20 MHZ; 5) opera usando FDD (Frequency Divsion Duplexing) o TDD (Time Division Duplexing).

LTE ofrece unas técnicas de acceso al medio llamadas OFDMA (Orthogonal Frequency Division Multiple Access) para el enlace de bajada y SC-FDMA (Single Carrier Frequency Division Multiple Access) para el enlace de subida. Además, usa la tecnología MIMO (Multiple Input Multiple Output) que se usa para la transmisión y recepción de información usando múltiples antenas [5].

#### <span id="page-22-2"></span>**2.2.2 Arquitectura LTE**

Los componentes fundamentales de la red LTE son : a) E-UTRAN(Evolved Universal Terrestrial Access Network) b) EPC (Evolved Packet Core), en conjunto forman un sistema llamado EPS(Evolved Packet System) y el dispositivo final llamado UE(Universal Equipment) [5].

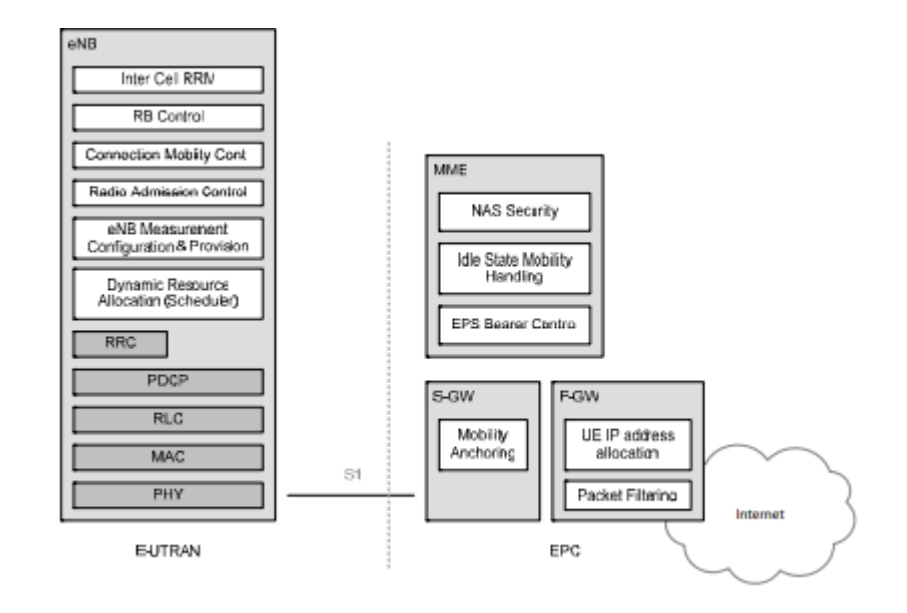

#### **Figura 2.2 Componentes del EPS [6]**.

<span id="page-23-0"></span>La red de acceso E-UTRAM contiene una red de elementos que se llaman eNodeB que son las radios bases. El eNodeB es el responsable de lo relacionado con las funciones de radio acceso a la red LTE. Sus funciones son:

- Administración de los recursos de radio
- Asignación dinámica de los recursos de radio
- Protocolo de retransmisiones
- Codificación
- Seguridad
- Control del radio enlace
- Posicionamiento del UE

La conexión entre los eNodeB se las hace a través de la interfaz X2 y la conexión de los eNodeB con el EPC se la realiza a través de la interfaz S1 concretamente al MME(Mobility Management Entity) usando la interfaz S1-MME y al S-GW(Serving Gateway) usando la interfaz S1- U [5].

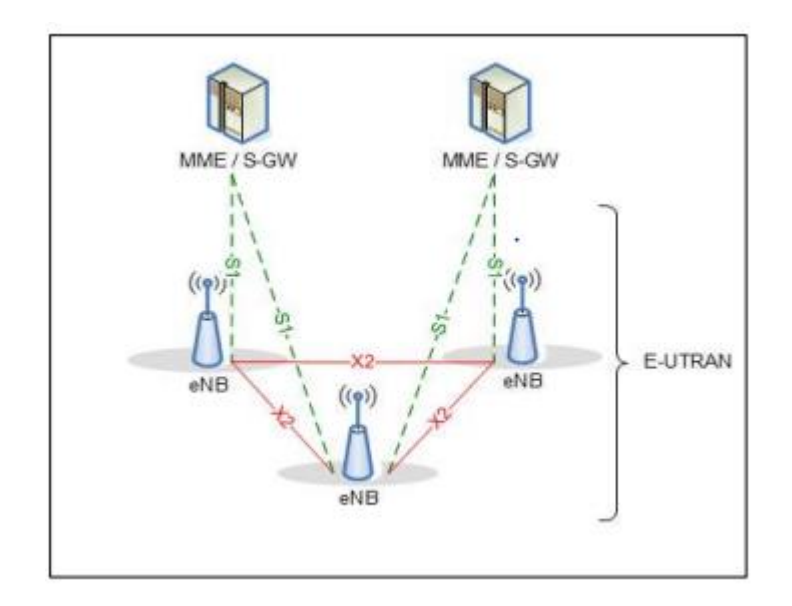

<span id="page-24-0"></span>**Figura 2.3 Componentes e interfaces de conexión de E-UTRAN [6]**.

EPC es el encargado de las conexiones extremo a extremo, de la autenticación y protección de la integridad de la información del usuario. Contiene tres principales nodos lógicos:

- MME: tiene funciones de autenticación, seguridad, roaming y localización de UE.
- S-GW: administra los datos transmitidos y recibidos del usuario.
- P-GW(Packet Data Network Gateway): aloja todas las IPs asignadas a los UE además es la interconexión con otras tecnologías móviles(3G o 2G).

Los MME se conectan entre ellos usando la interfaz S10 y se conecta al S-GW usando la interfaz S11. S-GW se conecta al P-GW usando la interfaz S5 o S8. El P-GW se conecta a otras tecnologías usando la interfaz SGi [6].

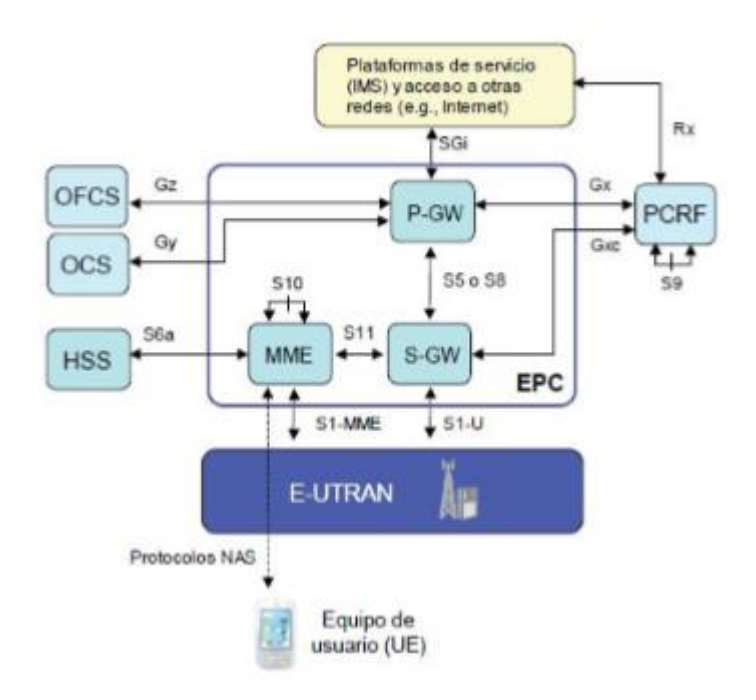

<span id="page-25-1"></span>**Figura 2.4 Componentes e interfaces de conexión de EPC [6].**

## <span id="page-25-0"></span>**2.2.3 Interfaz de aire 4G LTE**

#### *2.2.3.1* **Enlace de Bajada**

La técnica OFDMA es una extensión de OFDM (OrthogonalFrequency Divsion Multiplexing) para ser utilizado en un escenario en donde múltiples usuarios requieren el acceso al medio de manera simultánea. OFDM divide el ancho de banda en múltiples subportadoras que son ortogonales entre ellas y separadas por un ancho de banda de 15Khz. Un usuario recibe información de todas las subportadoras en un instante de tiempo.

OFDMA en cambio permite distribuir diferentes subportadoras para cada usuario permitiendo recibir información de manera simultaneada. Se emplea la característica que ofrece OFDM de diversidad multiusuario que consiste en usar la retro alimentación de las condiciones del canal selectivo de cada usuario, para asignar de manera adaptativa las subportadoras para cada usuario, esto representa una manera eficiente de manejar el espectro [6].

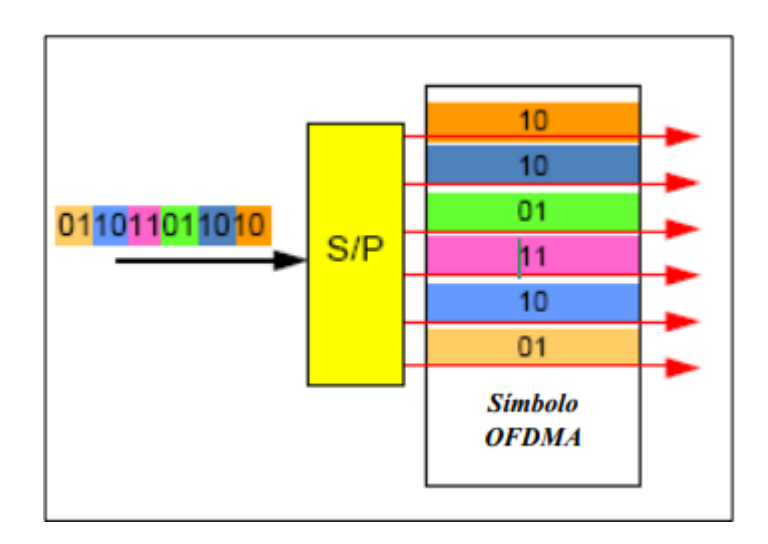

<span id="page-26-0"></span>**Figura 2.5 OFDMA usado en el enlace de bajada [6]**.

#### *2.2.3.2* **Enlace de Subida**

La técnica SC-FDMA es una versión de OFDMA. Se ahorra el uso de amplificadores de potencia de dispositivo final del usuario, lo que disminuye su costo de fabricación y el ahorro de las baterías. En OFDMA se transmiten la información en paralelo a lo largo de múltiples subportadoras, en cambio en SC-FDMA se transmiten los datos en serie usando múltiples subportadoras [6]

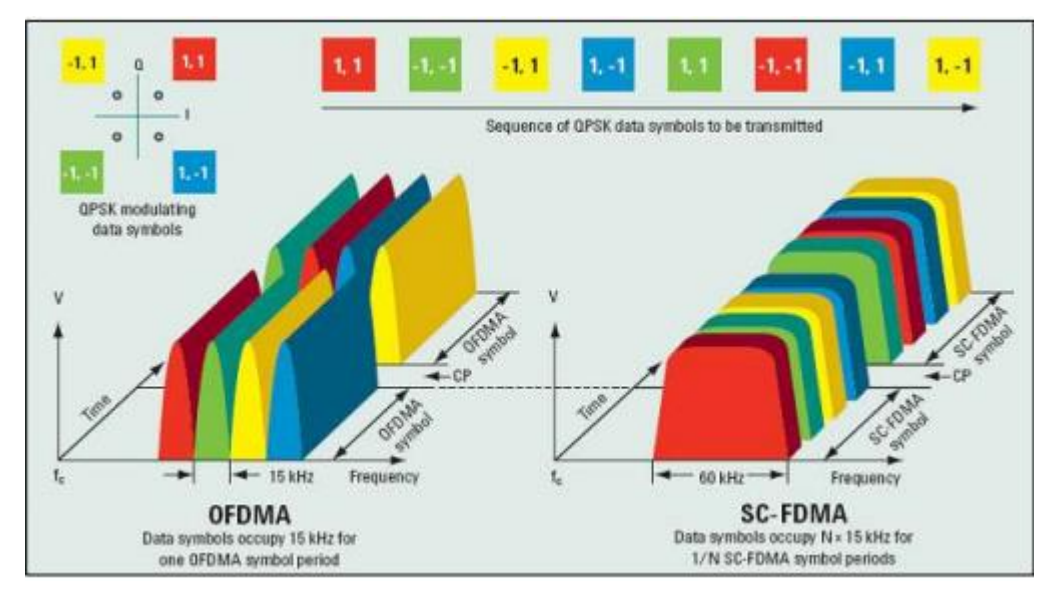

**Figura 2.6 Comparación entre OFDMA y SC-FDMA [6]**.

#### <span id="page-27-1"></span><span id="page-27-0"></span>**2.2.4 Señales físicas en LTE**

Las señales físicas son usadas para la estimación de las condiciones del canal, se usa para la sincronización y para la identificación de cada celda servidora.

En el enlace de bajada se tienen las siguientes señales [6]:

- PSS (Primary Synchronization Signal): se usa para identificar la celda de manera física y de la temporización además de ubicar el centro de la banda.
- SSS (Secondary Synchronization Signal): trabaja en conjunto a PSS para la identificación física de la celda.
- RS (Reference Signal): se usa para la demodulación del canal físico del enlace de bajada y de notificar las condiciones del canal al UE con el objetivo de cambiar los parámetros de transmisión.

En el enlace de subida se tienen las siguientes señales: [6]

 DMRS (Demodulation Reference Signal) : usado para la estimación del canal por parte del UE.

 SRS (Souding Reference Signal): trabaja en conjunto con DMRS para la estimación del canal.

### <span id="page-28-0"></span>**2.2.5 Canales físicos**

Los canales del enlace de bajada son [6]:

- PBCH (Physical Broadcast Channel): se usa para la búsqueda de celdas y tiene información del sistema
- PDCCH (Physical Downlink Control Channel) lleva la asignación de recursos de los canales PCH (Paging Channel) y DL-SCH (DL-Shared Channel).
- PDSCH (Physical Downlink Shared Channel): se usa para llevar la información del usuario del enlace de bajada.
- PCFICH (Physical Control Formta Indicator Channel): es usado para conocer el número de símbolos OFDM usados por el PDCCH.
- PHICH (Physical Hybrid ARQ Indicator Channel): se usa para llevar las respuestas ACK/NACK ARQ híbridas para transmisiones del enlace de subida.
- P0MCH (Physical Multicast Channel): se usa para informacion multicast.

Los canales del enlace de subida son [6]:

- PRACH (Physical Random Acces Channel) lleva el preámbulo de acceso aleatorio.
- PUSCH (Physical Uplink Shared Channel) se usa para llevar la información del usuario del enlace de subida.

 PUCCH (Physical Uplink Control Channel) : lleva le informa del canal de radio.

#### <span id="page-29-0"></span>**2.2.6 MIMO**

#### *2.2.6.1***Enlace de bajada**

MIMO se usa para realizar la técnica de multiplexación espacial tanto para múltiples usuarios llamada MU-MIMO como para un solo usuario llamada SU-MIMO con el fin de mejorar el rendimiento del enlace.

Se hace uso de pre-codificación para prevenir la interferencia de los datos multiplexados espacialmente. Los flujos de datos están designados para trabajar con múltiples usuarios y se comparten los recursos en cambio, para un solo usuario se programa el flujo de datos para ser usado solo por un usuario.

Como se visualiza en la siguiente figura, la informacion de los usuarios pasa a un Scheduler que es el encargado de asignar recursos de radio y luego pasa a un pre codificador para mejorar la eficiencia [6].

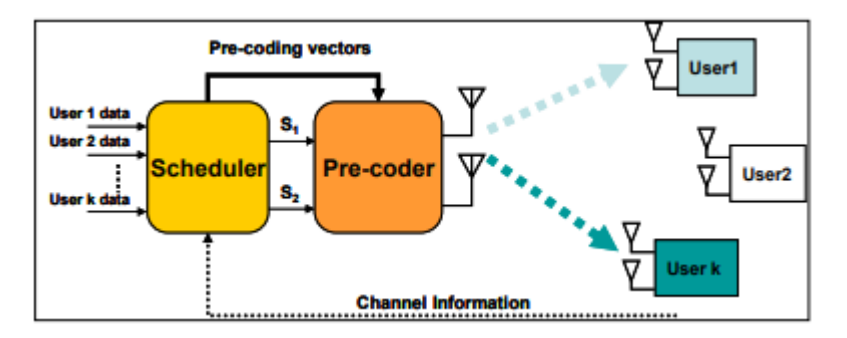

**Figura 2.7 MIMO en el enlace de bajada [5]**.

#### <span id="page-29-1"></span>*2.2.6.2* **Enlace de subida**

Debido al consumo de energía que requiere la transmisión de datos por más de una antena, no es factible usar MIMO por parte de UE por lo cual se usa una técnica llamada MIMO Virtual.

En MIMO Virtual, diferentes usuarios comparten los mismos recursos de tiempo y frecuencia, los cuales forman un grupo de usuario. La información de varios usuarios dentro del mismo grupo pasa a ser multiplexada dentro del mismo recurso de tiempo y frecuencia con esto, puede ser detectado por el eNodeB. De esta manera el grupo de usuarios y el eNodeB pueden transmitir usando MIMO de multiplexación espacial [6].

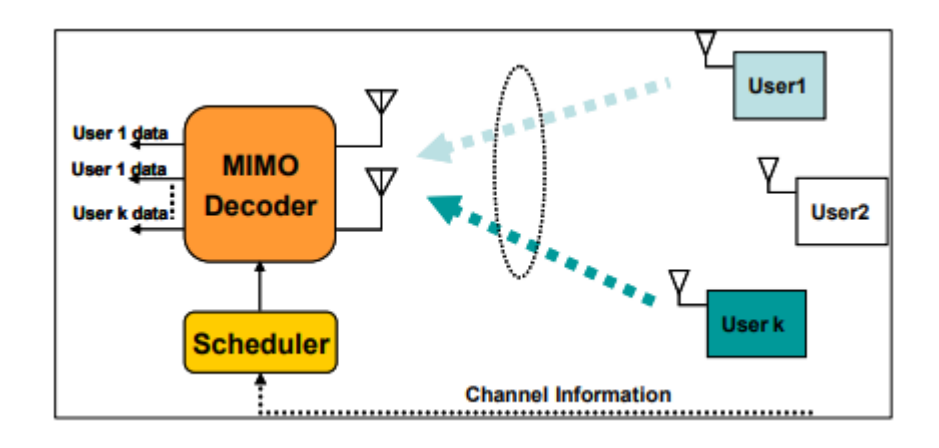

<span id="page-30-1"></span>**Figura 2.8 MIMO Virtual en el enlace de subida [5]**

#### <span id="page-30-0"></span>**2.2.7 Principales parámetros de monitoreo de LTE**

 El aplicativo desarrollado va a monitorear los siguientes parámetros de la calidad de la red LTE:

RSRP: Es el promedio de la potencia por subportadoras LTE

calculada sobre todas las RS dentro del ancho de banda. Este parámetro es usado para el análisis de cobertura de una red LTE, su unidad es dBm. Es el criterio usado por el UE para conectarse a una celda [7].

La fórmula para el cálculo de esta medida es:

# **RSRP=RSSI – 10LOG(12\*N)** *(2.1)*

Donde:

N= Numero de RBs (Resource Block) por ancho de banda

> N=6 para 1.4 MHz N=15 para 3 MHz N=25 para 5 MHz N=50 para 10MHz N=75 para 15 MHz N=para 20MHz

La siguiente tabla muestra el rango de valores que puede tomar RSRP

| <b>RSRP</b> (dBm) | <b>COBERTURA</b> |
|-------------------|------------------|
| $[-80,0]$         | Excelente        |
| $[-90,-80]$       | Bueno            |
| $[-100, -90]$     | Medio            |
| $[-110, -110]$    | Bajo             |
| $-125,-110$ ]     | Muy Bajo         |

<span id="page-31-0"></span>**Tabla 3: Rango de valores posibles de RSRP [7]**

 RSRQ: Representa la calidad del enlace que el UE mide incluyendo la potencia de la señal recibida y las

interferencias que varía según la posición del UE dentro de la celda [7].

La fórmula para el cálculo de esta medida es:

$$
RSRQ = 10LO(N) + RSRP(dBm) - RSSI(dBm) (2.2)
$$

 La siguiente tabla muestra el rango de valores que puede tomar RSRQ

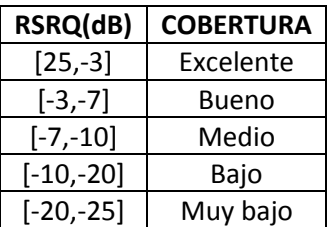

<span id="page-32-0"></span> **Tabla 4: Rango de valores posibles de RSRQ [7]**

 SINR: Se usa para cuantificar la relación entre las condiciones de RF y el throughput. Este parámetro no es reportado a la red LTE. Es usado para el cálculo del CQI [7].

La fórmula para el cálculo de esta medida es:

 $SINR = S / I + N (2.3)$ 

Donde:

S: Potencia media medida de las RS y de los canales PDSCH.

I: Potencia media de las interferencias de

la celda y celdas vecinas.

N: Ruido generado por el receptor.

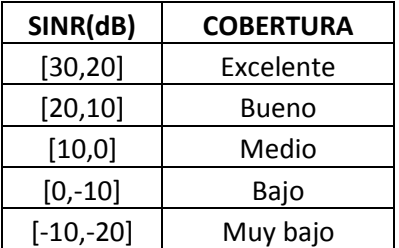

La siguiente tabla muestra el rango de valores que puede tomar SINR

<span id="page-33-0"></span> **Tabla 5: Rango de valores posibles de SINR [7].**

 RSSI: Potencia total recibida que incluye las interferencias térmicas, de celdas vecinas e interferencias en el canal [7].

La fórmula para el cálculo de esta medida es:

**RSSI=Serving Cell Power + Neighbour Co-Channel Cells Power + Thermal Noise (2.4)**

La siguiente tabla muestra el rango de valores que puede

#### tomar RSSI

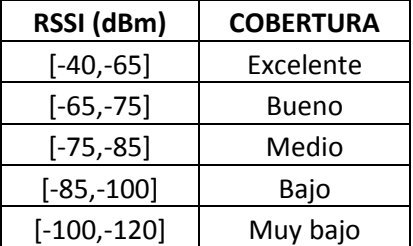

<span id="page-33-1"></span>**Tabla 6: Rango de valores posibles de RSSI [7].**

 CQI: Indica la calidad del canal y basado en dicha información, ajusta los parámetros de velocidad de datos, modulación de tal manera de que no se generen errores o perdidas de datos durante la transmisión [7]

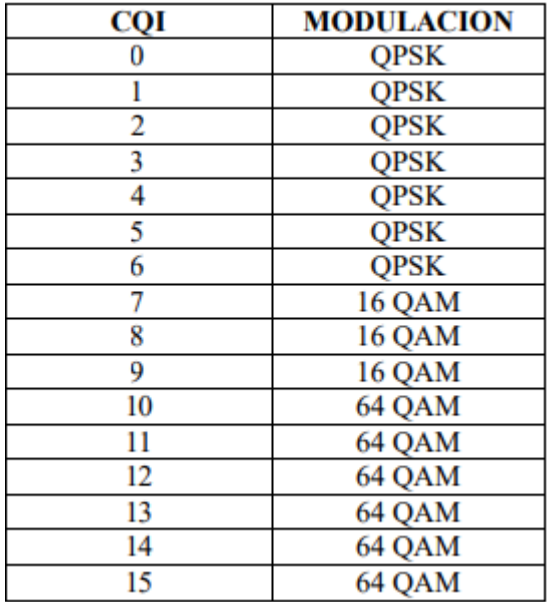

### <span id="page-34-0"></span>**Tabla 7: Rango de valores posibles de CQI [7]**

Existen otros parámetros relacionados a la información de la celda servidora que son obtenidos por el aplicativo [7]:

- PLMN (Public Land Mobile Network): Es un código que resulta de la combinación de MNC y MCC.
- TAI (Tracking Area Identity): Es usado para la localización de las TA. Resulta de la combinación de PLMN y TAC.
- EGCI: Resulta de la combinación de PLMN y eCI.
- Banda: Nombre de la banda de operación y frecuencia de operación.

#### <span id="page-35-0"></span>**2.3 Android Studio**

Android Studio es un ambiente de desarrollo integrado (IDE Integrated Development Enviroment) que se basa en IntelliJ IDEA el cual es un potente editor de código para crear aplicaciones para dispositivos con sistema operativo Android [8].

La estructura de un proyecto en Android Studio es la siguiente [8]:

- **Clases**: Son plantillas en donde se encuentra la lógica de la programación del aplicativo. Se encuentran las Activities que es una clase que contiene una interfaz gráfica que interactúa con el usuario.
- **Manifest**: Es una estructura xml en donde se declaran permisos a la aplicación entre otras funciones.
- **Res**: Es una carpeta en donde se almacenan todo lo relacionado al diseño gráfico del aplicativo como imágenes, colores de texto, diseño de pantallas, etc.
- **Librerías**: Se almacenan todas las librerías que se usaran para el proyecto.

<span id="page-35-1"></span>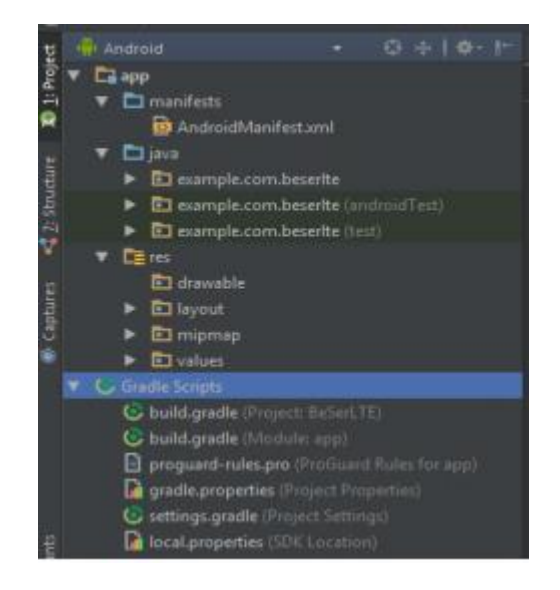

**Figura 2.9: Estructura de proyecto en Android Studio [8].**
#### **2.3.1 Librerías y servicios externos**

Para el desarrollo de este proyecto se utiliza el servicio externo *Google Maps API* y la librería *MPAndroidChart*, los cuales son brevemente explicados en esta sección.

*2.3.1.1 Google Maps API*

Este servicio es proporcionado por Google el cual tiene funciones como: a) mostrar marcadores b) mostrar rutas; c) trazar sectores y entre otras funciones.

En el proyecto móvil creado en Android Studio, se necesita crear una clase llamada Google Activity para que se genere un link que el usuario debe colocarlo en un browser para generar una llave (valores hexadecimales). Esta llave es colocada en el proyecto y sirve como autenticación para poder usar el servicio de mapas de Google [9].

### *2.3.1.2 MPAndroidChart*

Esta librería es de código abierto y permite la creación de gráficos estadísticos como: a) gráficos de barra; b) gráficos lineales; c) gráficos de pie. Tiene funciones que permiten personalizar los datos y el diseño de las gráficas [10].

## **2.4 Entorno de desarrollo web**

Con el propósito de que el aplicativo walk test sirva también para poder observar históricos luego de haber realizado las mediciones con el teléfono móvil, se utilizará un servidor web el cual tendrá alojado la página web donde el usuario podrá obtener los resultados obtenidos por el aplicativo móvil.

#### **2.4.1 Servidor Web**

El servidor en la nube 000webhost ofrece en su plan gratuito: a) alojamiento de una página web; b) servidor FTP(File Transfer Protcol), c) manejo de bases de datos.

Al ser un plan gratuito, no se tiene soporte en línea ni respaldo de información y solo se tiene 1GB de almacenamiento en la nube [11].

#### **2.4.2 Bootstrap**

Este framework de front-end fue creado por Twitter, el cual ofrece variedad de plantillas y funciones para crear una página web de forma ágil y sencilla.

Bootstrap usa HTML5(HyperText Markup Languague) y CSS (Cascade Style Sheet) y contiene todas las herramientas necesarias para crear páginas web que sean responsivas para ser presentado en diferente tamaño de pantalla de dispositivos finales [12].

## **2.4.3 JQuery**

Este framework de JavaScript se ejecuta del lado del cliente. JQuerry interactúa con todos los elementos de una estructura HTML, AJAX y JavaScript.

El objetivo de JQuery es simplificar en gran cantidad las funciones y comandos de Javascript y se usa para realizar funciones, validaciones y acciones en el contenido de la página web [12].

## **2.4.4 PHP**

Este lenguaje de programación se ejecuta del lado del servidor que está pensado en el desarrollo de páginas y que se puede colocar dentro de páginas HTML.

PHP se ejecuta en un servidor web para realizar conexiones y

modificaciones a la base de datos, conexiones a otras redes con la finalidad de entregar un contenido dinámico para las páginas web [12].

#### **2.4.5 MySQL**

Es un sistema gestor de base de datos y es usado para actualizar crear eliminar o recuperar de forma sencilla la información de base de datos relacionales.

MySQL es multiusuario multiplataforma y de código abierto usa como estándar el lenguaje SQL y se puede acceder de forma local o remota [12].

#### **2.4.6 OpenStreetMap**

Es un proyecto colectivo que proporciona mapas de calles generados por el usuario. Se basa en el mismo concepto que Wikipedia, de subir información y poder editar y mejorar de forma gratuita [13].

#### **2.5 Aplicaciones Walk Test en el mercado**

### **2.5.1 Network Cell Info Lite**

Es un aplicativo desarrollado para dispositivos Android. Tiene como objetivo medir la calidad de la red celular que estamos recibiendo en el dispositivo en tiempo real.

El aplicativo puede medir las redes celulares como: a) GSM; b) EDGE; c) CDMA; d) HSPA; e) HSPA+ y f) LTE. Además, extrae información de la radio base de la celda servidora.

También se puede visualizar en un gráfico linear las medidas de RSRP, RSRQ, SINR en tiempo real para conocer la variación de estas medidas en el tiempo.

Como ultima característica, puede graficar un mapa de calor con diferentes colores que representan la intensidad de la señal recibida en tiempo real a medida que nos movemos por el mapa [14].

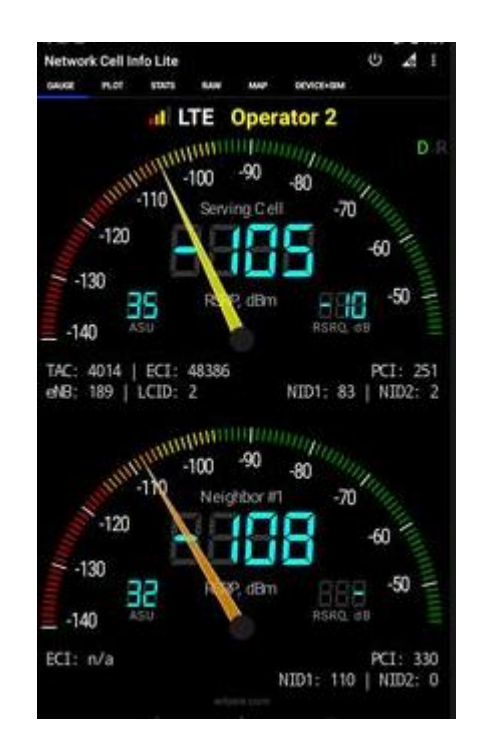

**Figura 2.10: Pantalla del aplicativo Network Info Cell LIte [14].**

## **2.5.2 G-NetTrack**

Este aplicativo fue desarrollado para dispositivos Android que mide la intensidad de la señal recibida en el teléfono móvil en tiempo real.

Tiene la capacidad de extraer medidas de rendimiento e información de la celda servidora de forma más avanzada que el aplicativo Network Cell Info Lite. Además, muestra la información de las celdas vecinas.

Realiza pruebas de rendimiento como a) datos de subida; b) datos de bajada; c) ping; d) prueba de calidad de voz; e) pruebas mixtas (voz y datos); f) pruebas simultáneas.

Se pueden obtener gráficos estadísticos de las medidas de RSRP, RSRP, SINR de la celda servidora y de las celdas vecinas.

Como ultima característica, puede graficar un mapa de calor con diferentes colores que representan la intensidad de la señal recibida en

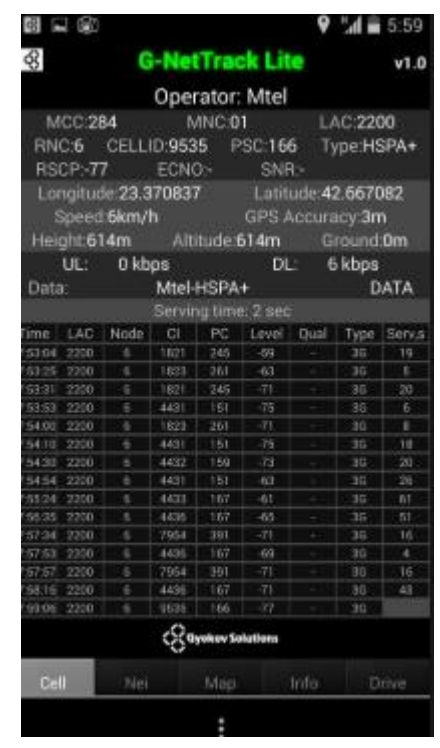

tiempo real a medida que nos movemos por el mapa [14].

**Figura 2.11: Pantalla del aplicativo G-NetTrack [14].**

# **CAPÍTULO 3**

## **3 ANÁLISIS Y DISEÑO DE LA SOLUCIÓN**

Este capítulo aborda el diseño de la solución propuesta comenzando con la descripción del problema a resolver. Luego se muestra un diagrama de bloques y diagramas de flujo para entender cómo funciona la solución y el diseño de las pruebas para la evaluación del aplicativo móvil con aplicativos móviles de terceros.

### **3.1 Descripción de la solución**

La solución propuesta consiste en el desarrollo de un aplicativo móvil para sistemas operativos Android que obtendrá los parámetros de: RSRP, RSRQ, SINR, RSSI y CQI en tiempo real.

El usuario comenzara a desplazarse por el área que se requiera visualizar el mapa de calor y la aplicación obtendrá un valor de RSRP mientras el usuario camina y según la intensidad del valor obtenido, se dibujara un color que es acorde a la intensidad de la medida. Como resultado final, se tendrá un mapa de calor con diferentes rangos de intensidades de la señal LTE.

Luego, se tiene la opción de obtener gráficos estadísticos como: a) gráficos lineales; b) gráficos de barras; c) gráficos de Pie para el análisis de los resultados obtenidos en el mapa de calor.

El aplicativo también ofrece una visualización de las medidas de RSRP, RSRQ, SINR, RSSI en tiempo real en caso de que el usuario no quiere realizar el mapa de calor.

Se tiene a opción de realizar unas pruebas de rendimiento en los puntos del mapa de calor que se desee evaluar. Las pruebas consisten en medir el rendimiento de la red LTE usando protocolos comunes que usan los clientes como udp o tcp entre otros protocolos y servicios. La información recolectada por el aplicativo puede ser enviada a un servidor web para su visualización y análisis.

El usuario accede a la url de la página web y tiene la opción de elegir qué día desea visualizar la información dentro de una base de datos. Luego escoge el nombre del mapa y los gráficos que se desea visualizar y la página web se encargara de mostrar la información almacenada. El propósito del servidor web es tener un histórico de pruebas que se han realizado y posteriormente visualizar la información guardada.

### **3.2 Diagrama de Bloques**

En la figura 3.1 se puede visualizar el diagrama de bloques principales que consiste en 2 etapas:

- **Aplicativo Móvil:** El aplicativo muestra un mapa proporcionado por Google en el cual se encuentra la localización actual del usuario. Cada 3 segundos el aplicativo toma las medidas de rendimiento de LTE y según el rango de valores que se encuentre el valor obtenido, se le asigna un color y es dibujado en el mapa. Solo la medida de RSRP es mostrada en el mapa ya que dicha métrica es usada para realizar la cobertura en LTE. El resto de las medidas son almacenadas dentro del programa. Además se puede evaluar el rendimiento de la red LTE con pruebas adicionales como: HTTP,TCP,UDP entre otras pruebas. La información puede ser enviada a un servidor web.

El usuario tiene la opción de elegir que métricas y prueba de rendimiento quiere visualizar. Las métricas se pueden visualizar en gráficos lineales, gráficos de barra y gráficos pie, en cambio las pruebas de rendimiento solo se visualizan en gráficos lineales.

- **Aplicativo Web:** Se almacena toda la información en MySQL. La página web le permite al usuario elegir la fecha que quiere recuperar la información guardada en ese tiempo. Tiene la opción de elegir que métrica y prueba de rendimiento desea visualizar. El aplicativo web, MySQL y PHP están alojados en un servidor llamado 000webhost.

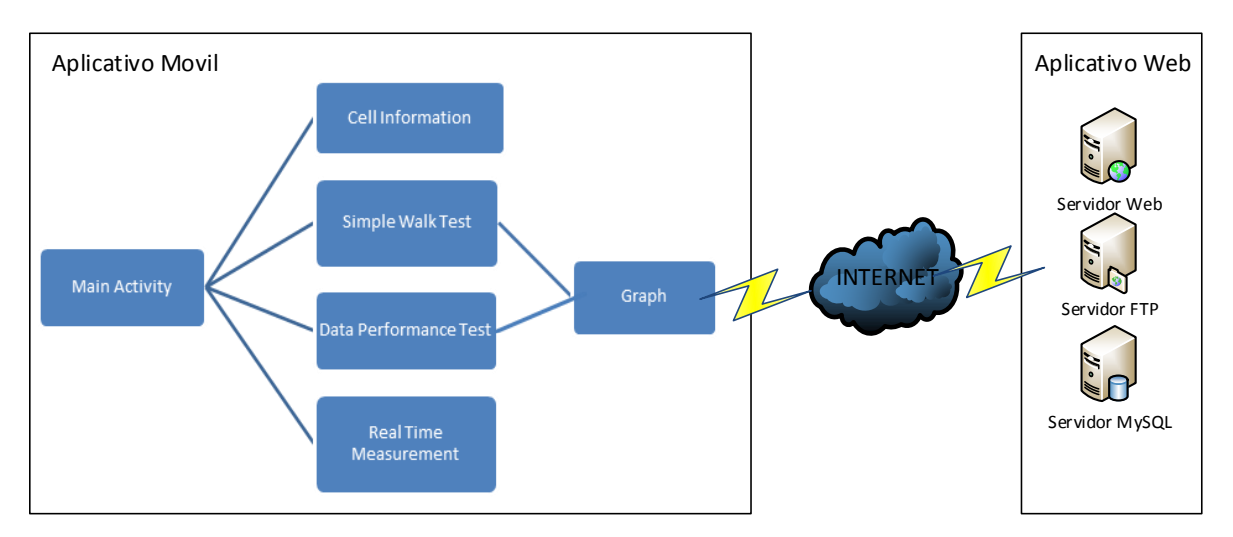

**Figura 3.1: Diagrama de bloques de la solución propuesta. Elaboración propia.**

## **3.3 Arquitectura de la solución**

En esta sección, se presentan los elementos de hardware y software que se usaron para el diseño y desarrollo de la solución planteada.

## **3.3.1 Hardware**

Se mencionan los elementos de Hardware utilizados en el desarrollo de la propuesta planteada:

- Samsung Galaxy S7 Edge
- Samsung Galaxy S9 Edge
- Laptop HP Pavilon 14-al001la

## **3.3.2 Software**

- Se detalla el software usado para el desarrollo de la propuesta planteada:
	- Android Studio
	- PHP Editor
	- Bootstrap
	- MySQL
	- G-NetTrack

 El servidor 000webhost está formado por: a) servidor web; b) servidor FTP y C) Base de datos MySQL:

- Servidor web: Se encuentra alojada la página web hecha con bootstrap, html, jquery. Se escogió una plantilla de dashboard para el diseño de la página web.
- Servidor FTP: Se encuentra alojado todos los archivos php que se usan para agregar o retornar datos hacia o desde la base de datos y el directorio donde se encuentran los archivos de la página web. Se tienen 3 carpetas:
	- 1. PaginaLTE: Se encuentran todos los archivos relacionados a la página web.
	- 2. Upload: Esta carpeta es usada para la recepción de archivos por parte del aplicativo móvil. Es usada para la prueba de datos.
	- 3. Donwload Esta carpeta es usada para el envío de archivos para el aplicativo móvil. Es usada para la prueba de datos.
- Base de datos MySQL: Se encuentra toda la información que el usuario ha enviado desde el aplicativo móvil.

### **3.4 Diagrama de Procesos**

La figura 3.2 muestra cómo se, obtiene las métricas de RSRP – RSRQ – SINR – RSSI al iniciar el aplicativo. Este proceso se lo realiza cada 3 segundos hasta que el usuario de click en algún botón que se encuentre en la pantalla inicial, salga del aplicativo o abra otro aplicativo dejando el programa principal en

pausa.

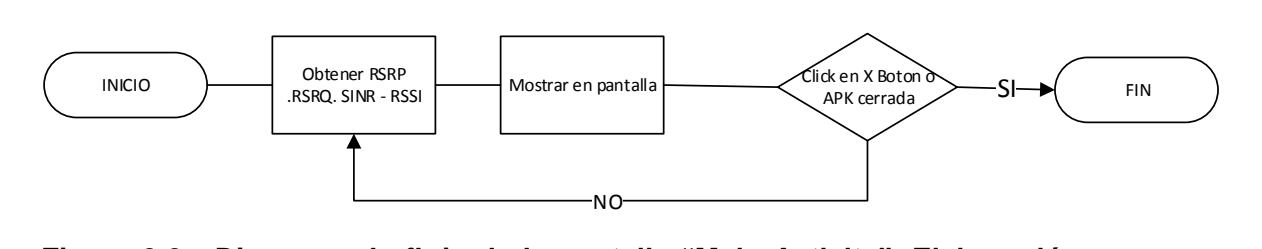

**Figura 3.2: Diagrama de flujo de la pantalla "Main Activity". Elaboración propia.**

Como se visualiza en la figura 3.3, el aplicativo obtendrá los parámetros de celda de la celda en que el teléfono se encuentre registrado. Este proceso se lo hace cada 3 segundos.

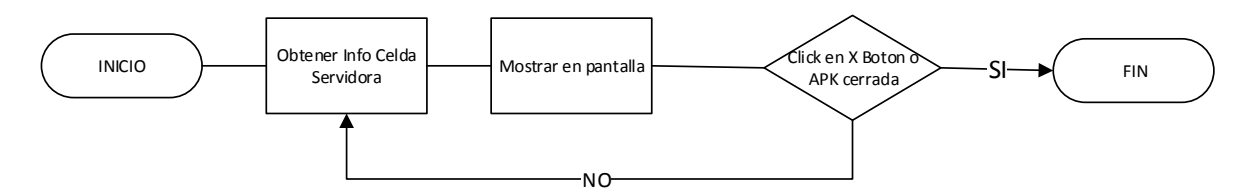

**Figura 3.3: Diagrama de flujo de la pantalla "Cell Information". Elaboracion propia.**

Al iniciar la pantalla, se observa un menú de opciones de los gráficos de las métricas o pruebas que el usuario desee visualizar según la figura 3.4.

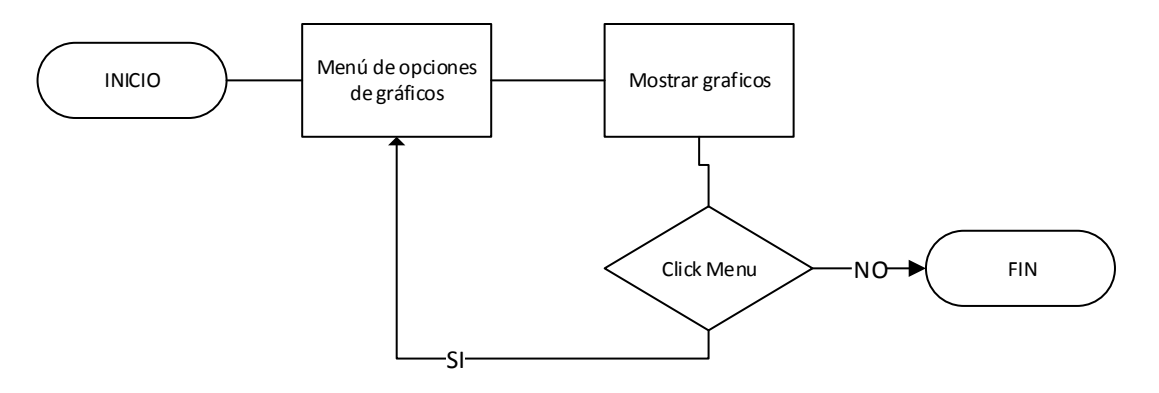

**Figura 3.4: Diagrama de flujo de la pantalla "Graph". Elaboración propia.**

La figura 3:5 muestra el diagrama de flujo de la pantalla **"Real-Time Measurement"**. Al abrir la pantalla, automáticamente se obtiene las medidas de RSRP-RSRQ-SINR-RSSI y las muestra en un gráfico lineal. Este grafico se actualiza cada 3 segundos y muestra las medidas en tiempo real.

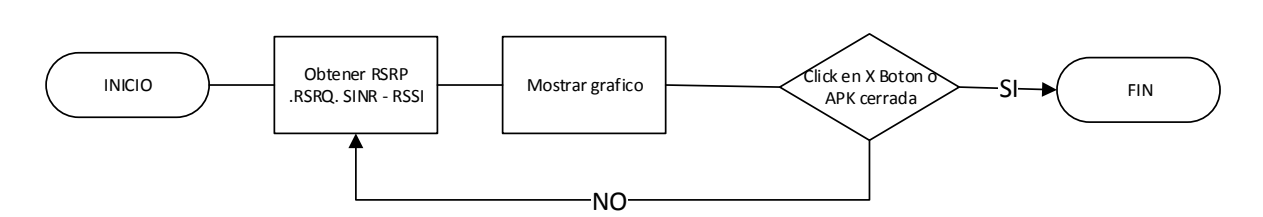

**Figura 3.5: Diagrama de flujo de la pantalla "Real-Time Measurement". Elaboracion propia.**

En la figura 3:6 se puede visualizar el diagrama de flujo de la pantalla. El aplicativo obtiene las métricas de RSRP-RSRQ-SINR-RSSI y las almacena en un arreglo numérico dentro del programa. Este proceso lo realiza cada 3 segundos. Mientras el usuario camina, el aplicativo va marcando colores de acuerdo con la intensidad del valor RSRP obtenido. El usuario tiene botones que realizan las siguientes acciones:

> Botón Upload: Se debe elegir un nombre al mapa generado y toda la información obtenida por el aplicativo, es enviada al servidor web.

- Botón Resultado: Dirige al usuario a la pantalla de resultados obtenidos en el walk test.
- Botón Stop: Detiene la obtención de las métricas hasta que el usuario requiera este proceso.

En la figura 3:7 se puede visualizar el diagrama de flujo de la pantalla. Al iniciar la pantalla, se cargará el mapa de calor si previamente se tomaron datos de este proceso. El usuario deberá elegir qué tipo de pruebas de datos requiere realizar. Se tienen cuatro botones que realizan las siguientes acciones:

- Botón Upload: Se debe elegir un nombre al mapa generado y toda la información obtenida por el aplicativo, es enviada al servidor web.
- Botón Resultado: Dirige al usuario a la pantalla de resultados obtenidos.
- Botón Tomar Muestra: Inicia el proceso de realizar las pruebas de acuerdo a las opciones escogida por el usuario.
- Botón Menú: Se muestra el menú de opciones de las pruebas de datos a realizar.

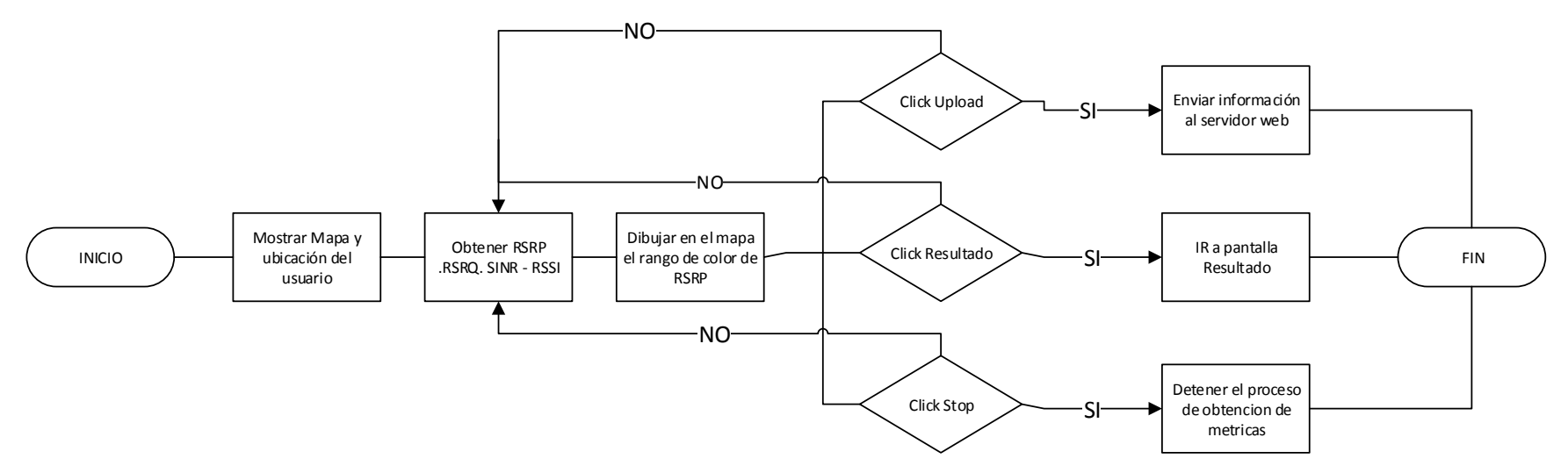

**Figura 3.6: Diagrama de flujo de la pantalla "Simple Walk Test". Elaboración propia.**

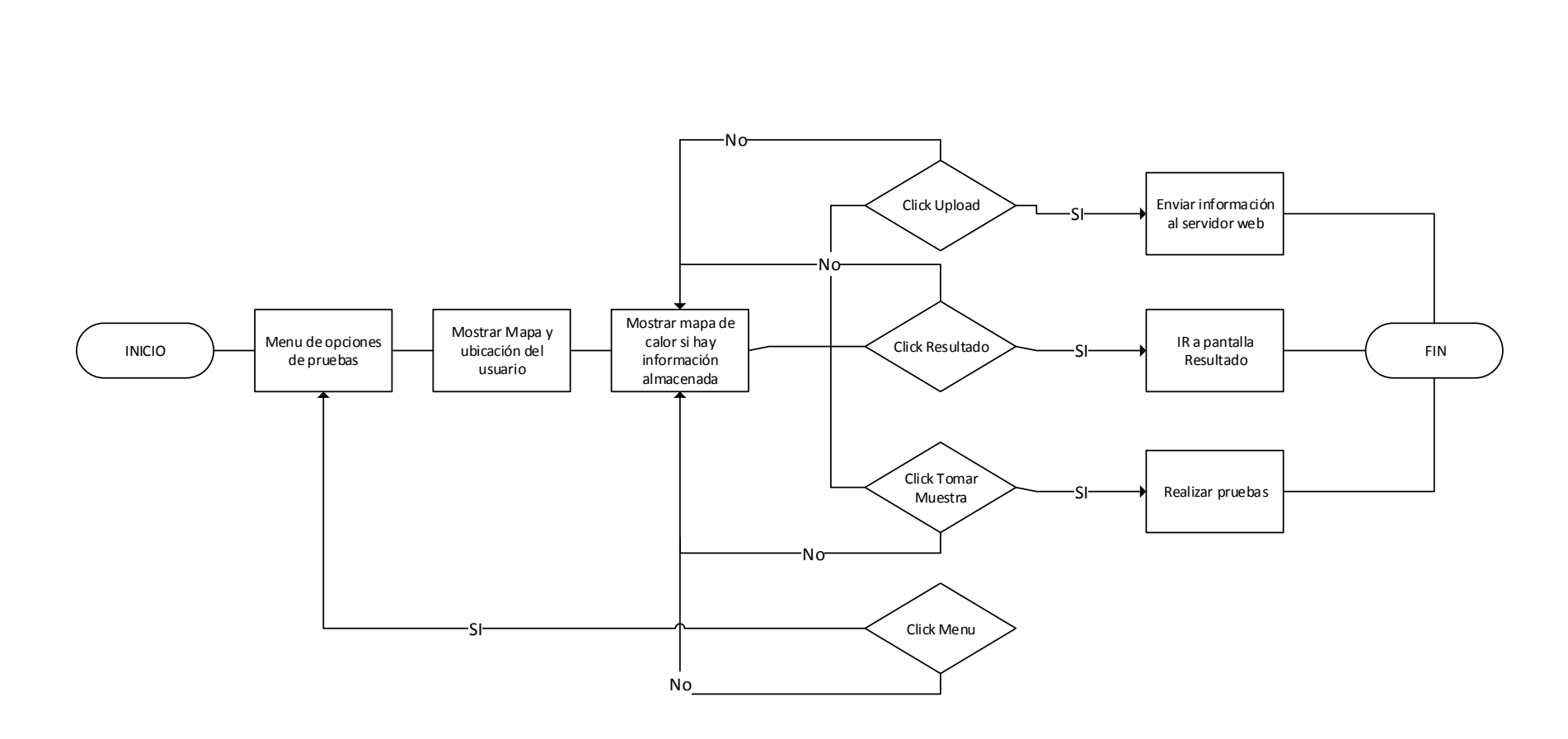

**Figura 3.7: Diagrama de flujo de la pantalla "Data Performance Test". Elaboración propia.**

En la figura 3:8 se visualiza el diagrama de flujo de la página web. El usuario debe elegir la fecha que quiere visualizar la información. Si hay registro en esa fecha, la página web mostrará los nombres de los mapas que se han creado en esa fecha. Luego el usuario deberá hacer click en un nombre de mapa y se desplegará un menú de opciones para que el usuario escoja que grafica quiere visualizar. Al dar click al botón aplicar, aparecerá toda la información de las gráficas de acuerdo a las opciones antes seleccionadas.

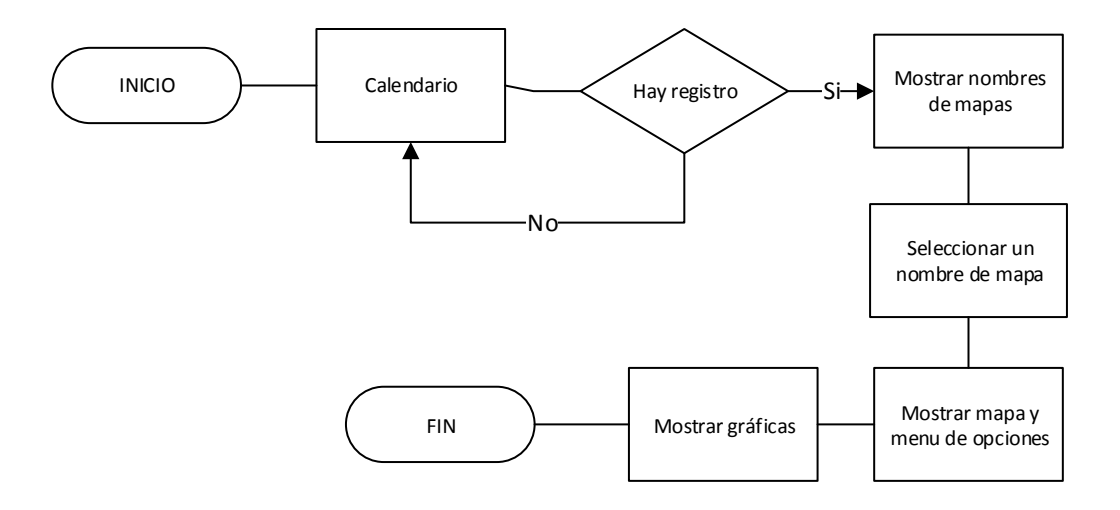

**Figura 3.7: Diagrama de flujo del servidor Web. Elaboración propia.**

#### **3.5 Diseño de pruebas de la solución**

Se detalla a continuación los procedimientos que se realizaran para validar el correcto funcionamiento de la solución propuesta:

- 1. **Obtener mapa de calor:** Usando el aplicativo móvil, se caminará por el parqueadero de la FIEC para obtener un mapa de calor de los sitios mencionados usando los dos dispositivos móviles mencionados en apartados anteriores.
- 2. **Validación de métricas:** Se validará las métricas de RSRP-RSRQ-SINR-RSSI con el software G-NetTrack usando los dos dispositivos

móviles de prueba. Se escogerán 20 puntos aleatoriamente del mapa de calor obtenidos y se tomarán las medidas usando nuestro aplicativo y el aplicativo G-NetTrack.

- 3. **Gráficos estadísticos:** Con los puntos obtenidos, se dibujará gráficos de líneas por cada métrica tomada por los aplicativos móviles de cada teléfono celular.
- 4. **Calcular error relativo porcentual:** Con los datos obtenidos en la prueba anterior, se calculará el error relativo porcentual para conocer en porcentaje la diferencia en la obtención de las métricas y pruebas de datos.

La fórmula del error porcentual es la siguiente:

 $Er% = ((VT-VR)/VR)^*100$ 

Donde:

VT: Es el valor tomado por el LTE

Walk Test

VR: Es el valor tomado por el

aplicativo de terceros

No se realizará una validación de las pruebas de datos debido que esas pruebas son opcionales y no influyen en el calculo de la cobertura LTE. La finalidad de esas pruebas es conocer cuál es el throughout de la red LTE en un punto dado.

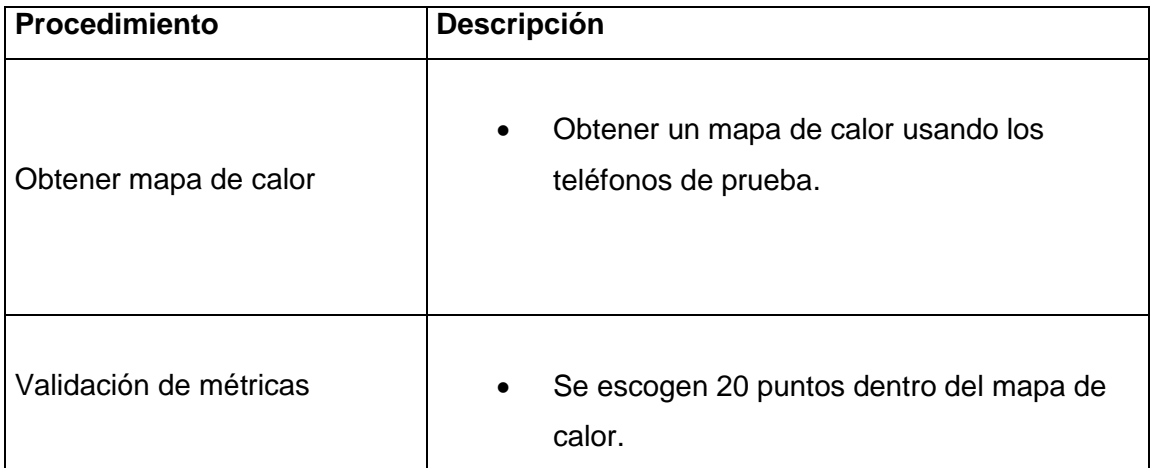

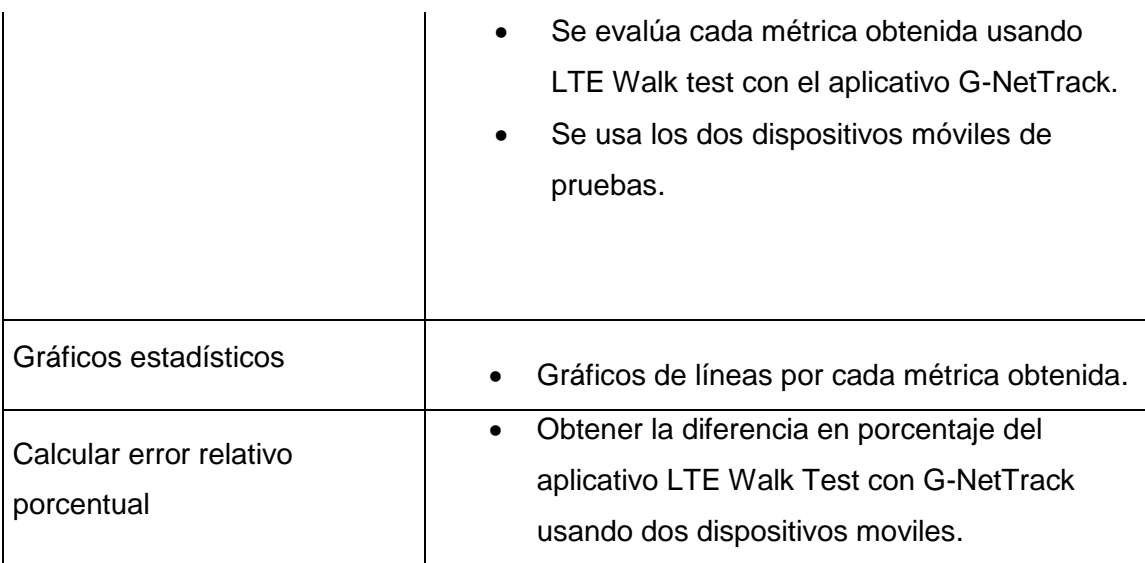

## **Tabla 8: Resumen de los procedimientos para validar el aplicativo LTE Walk Test. Elaboración propia.**

# **CAPÍTULO 4**

## **4 IMPLEMENTACIÓN Y PRUEBAS DE LA SOLUCIÓN**

Este capítulo aborda la descripción de los elementos de hardware y software usados para el desarrollo de la solución.

## **4.1 Implementación**

En esta sección se describe los elementos tanto de software como hardware que se utilizaron para la implementación de la solución propuesta. Además, se describe los resultados obtenidos después de realizar las pruebas acordes a la tabla 8 y su análisis mediante gráficos estadísticos.

## **4.1.1 Hardware**

Para la realización de las pruebas, se utilizaron dos teléfonos con sistemas operativos Android diferentes y así evaluar el funcionamiento del aplicativo:

- Samsung Galaxy S7 Edge: El teléfono viene con el sistema operativo Android 6.0 por lo cual se hizo una actualización a Android 8.0. Ver tabla 8.
- Samsung Galaxy S9 Edge: El teléfono viene con el sistema operativo Android 6.0 por lo cual se hizo una actualización a Android 9.0. Ver tabla 9.
- Laptop HP Pavilion 14-al001la: Se usará la laptop para que funcione como servidor FTP y como servidor UDP. Ver tabla 10.

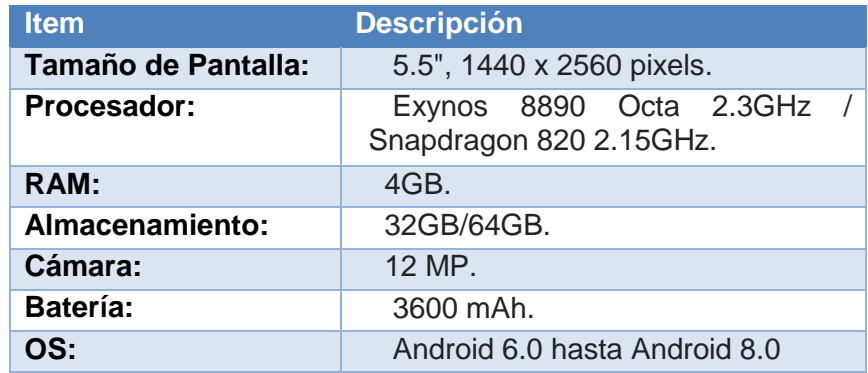

## **Tabla 9: Características de Samsung Galaxy S7 Edge. Elaboración propia.**

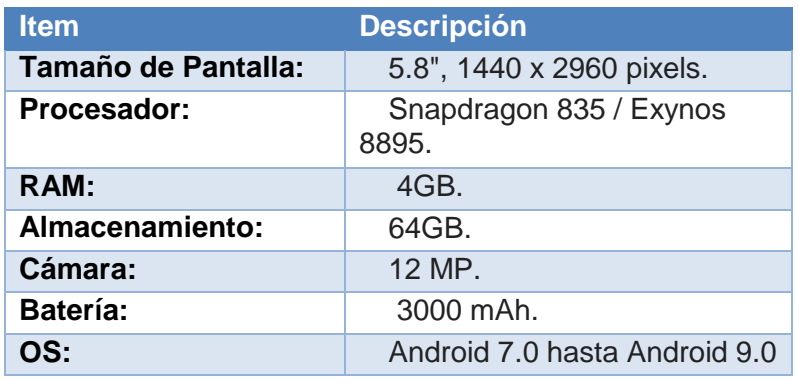

## **Tabla 10: Características de Samsung Galaxy S9 Edge. Elaboración propia.**

# **Hardware**

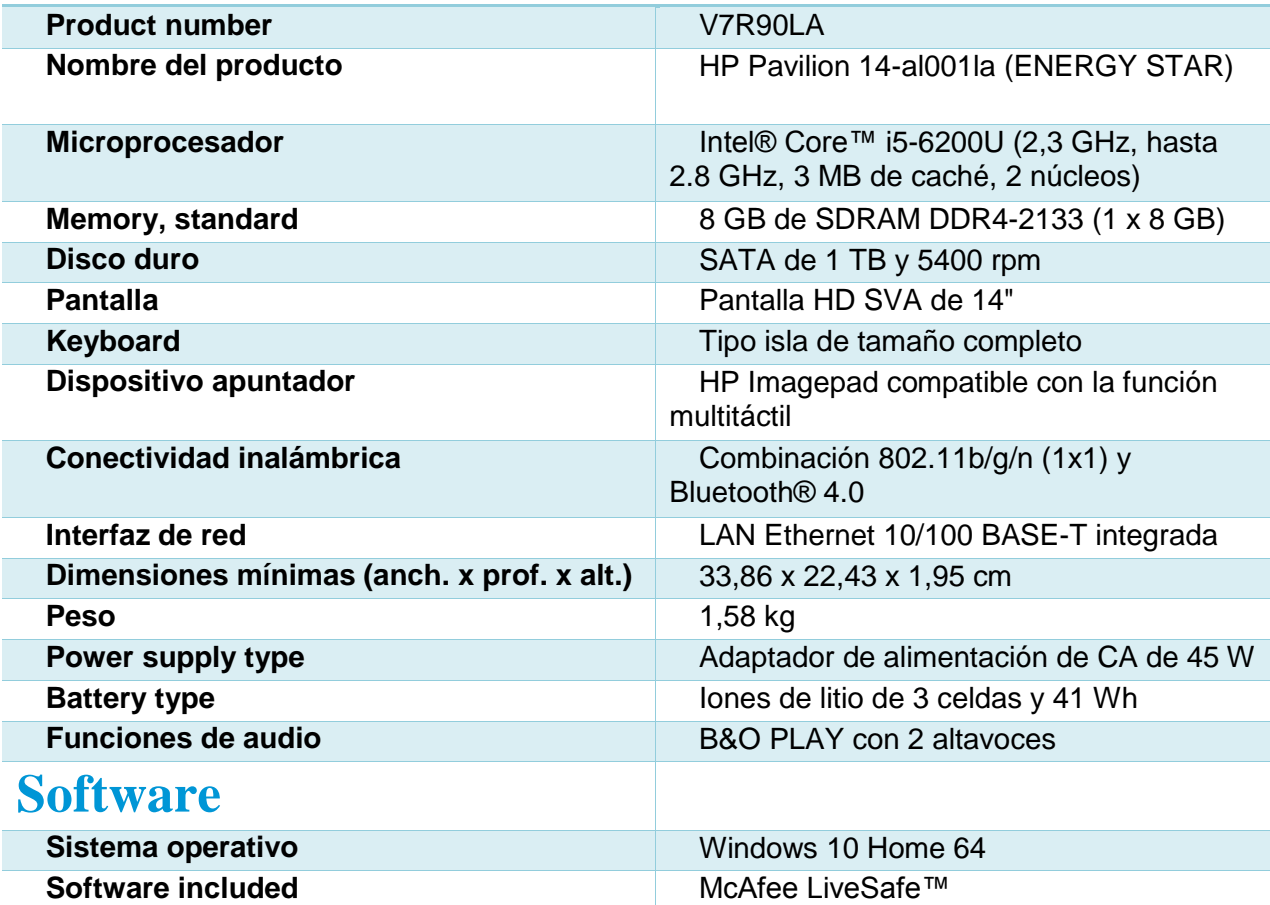

## **4.1.2 Software**

El diseño y la programación del aplicativo se la realizo en el IDE Android Studio versión 3.3.1. La aplicación puede ser ejecutada en dispositivos que tengan el sistema operativo Android 7.0 como mínimo.

El servidor Web contiene:

- Editor de PHP versión 7.1 en el cual se desarrolla la programación de almacenar y obtener información de la base de datos para la página web.
- Msql versión 10.3.13-Maria-DB que es el motor de la base de datos que almacena toda la información que proviene del aplicativo móvil.
- La página web es realizada usando bootstrap versión 4 con el que se usó una plantilla de dashboard para mejorar la interacción del usuario con los elementos gráficos.

En los teléfonos con sistema operativo Android se tiene:

 G-NetTrack: Es un aplicativo que se usara para la comparación de los datos.

## **4.2 Pruebas de funcionamiento de la solución**

La solución propuesta se basa en un aplicativo móvil y un aplicativo web.

En la figura 4.1 se muestra la pantalla inicial del aplicativo móvil desarrollado. Esta pantalla está dividida en dos secciones. En la sección superior, el aplicativo móvil obtiene el valor de RSRP, RSRQ, SINR, RSSI, CQI. La sección inferior consta de cuatro botones cada uno con una función diferente que se explicara en este capítulo. Todos los procesos en los cuales intervienen en la obtención de medidas y de pruebas de rendimiento de datos, se las realiza en un hilo diferente al hilo principal. Esto es,

debido que, si estos procesos se hicieran en el hilo principal, el aplicativo se congelaría hasta que las pruebas se terminen. El objetivo de un hilo separado es mantener la interacción del usuario con el aplicativo, mientras por debajo se realizan los procesos pertinentes.

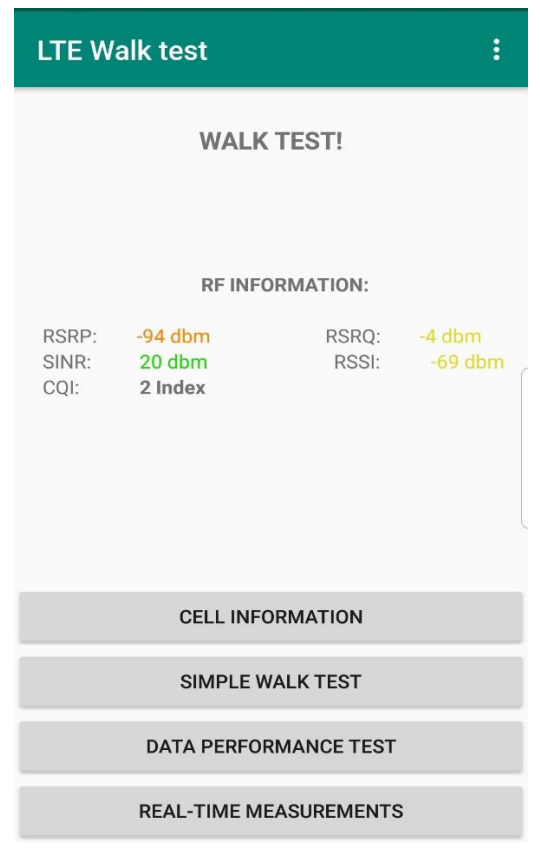

**Figura 4.1: Pantalla inicial de LTE Walk Test. Elaboración propia.**

En la figura 4.2 se puede visualizar la pantalla de "Cell Info" que muestra la informacion de la celda que esta conectada el dispositivo movil.

| <b>LTE Walk test</b> |                        |        |               |  |  |  |  |  |  |  |  |
|----------------------|------------------------|--------|---------------|--|--|--|--|--|--|--|--|
| <b>CELL INFO:</b>    |                        |        |               |  |  |  |  |  |  |  |  |
| MNC:                 | 1                      | PLMN:  | 7401          |  |  |  |  |  |  |  |  |
| MCC:                 | 740                    | TAC:   | 60138         |  |  |  |  |  |  |  |  |
| TAI:                 | 7401601<br>38          | eNB:   | 200182        |  |  |  |  |  |  |  |  |
| ECGI:                | 74015124<br>6605       | ECI:   | 51246605      |  |  |  |  |  |  |  |  |
| CELLID:              | 13                     | PCI:   | 384           |  |  |  |  |  |  |  |  |
|                      | EARFCN: 2250/202<br>50 | BW:    |               |  |  |  |  |  |  |  |  |
| BAND:                | 4.0                    | NAME:  | AWS-1         |  |  |  |  |  |  |  |  |
| F. UP:               | 1740.0<br>Mhz          | F. DW: | 2140.0<br>Mhz |  |  |  |  |  |  |  |  |

**Figura 4.2: Pantalla de "Cell Info". Elaboración propia.**

El usuario al hacer click en el botón llamado "Simple Walk Test", se abrirá una nueva pantalla donde aparecerá un mapa de Google con la ubicación actual del usuario. El aplicativo automáticamente cada 3 segundos, tomara las medidas de RSSP, RSRQ, SINR, RSSI, CQI. Estas medidas son almacenadas en un arreglo de valores numéricos dentro del programa al igual que las coordenadas donde se tomaron las medidas. En la parte superior derecha de la pantalla, hay un icono en forma de una nube que se usa para subir la información al servidor web y en la parte inferior de la pantalla se encuentran dos botones: a) el botón izquierdo abrirá otra pantalla para que el usuario pueda elegir que grafica(lineal, barra, pie) desea visualizar y; b) el botón derecho detendrá la captura de las métricas y el dibujado en el mapa; esto con la finalidad de que el usuario pueda elegir en que parte del sitio quiere tomar las métricas. Al salir de esta pantalla o del aplicativo, se desactivará el uso del GPS y el uso del hilo con el objetivo de ahorrar energía y recursos del teléfono móvil, esto, se reanudará cuando el usuario vuelva a esta pantalla.

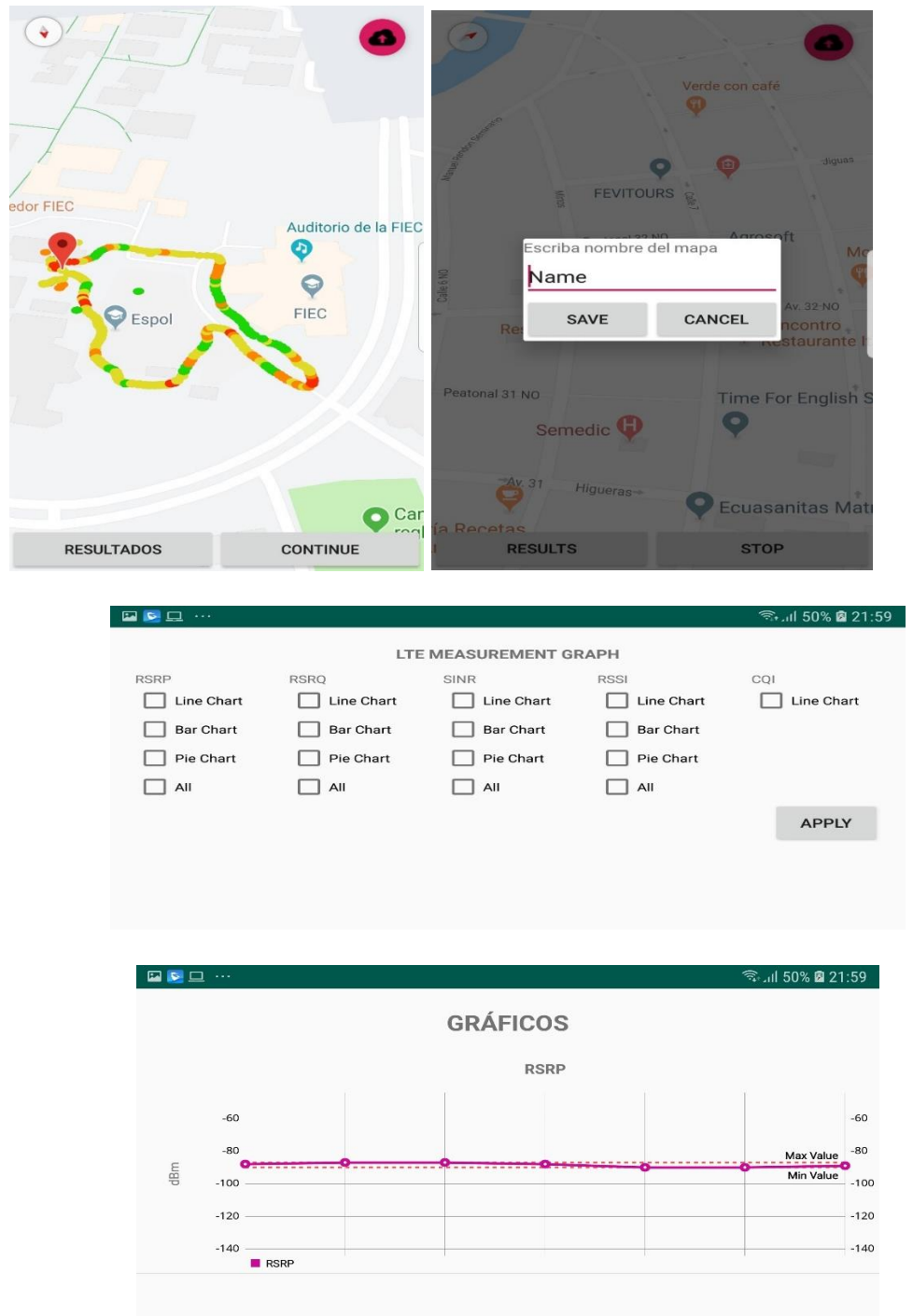

**Figura 4.3: Pantallas que conforman el proceso de "Simple Walk Test".Elaboración propia.**

Cuando el usuario hace click en el botón llamado "Data Perfomance Test", se abrirá una nueva pantalla y el usuario deberá elegir cual prueba quiere realizar y la unidad de las medidas de datos y luego hacer click en el botón en el inferior de la pantalla. Luego aparecerá un mapa de Google Maps con la ubicación actual del usuario. Si el usuario realizo el mapa de calor con anterioridad, aparecerá nuevamente este mapa con la finalidad de ayudar al usuario a ir al punto que quiere evaluar usando como referencia el mapa de calor antes creado. En la parte superior derecha de la pantalla, hay un icono en forma de una nube que se usa para subir la información al servidor web y en la parte inferior de la pantalla se encuentran dos botones: a) el botón izquierdo iniciara las pruebas de rendimiento de datos en el punto donde se encuentre el usuario b) el botón derecho abrirá otra pantalla para que el usuario pueda elegir que grafica(lineal,barra,pie) desea visualizar. Al salir de esta pantalla o del aplicativo, se desactivará el uso del GPS y el uso del hilo con el objetivo de ahorrar energía y recursos del teléfono móvil, esto, se reanudará cuando el usuario vuelva a esta pantalla.

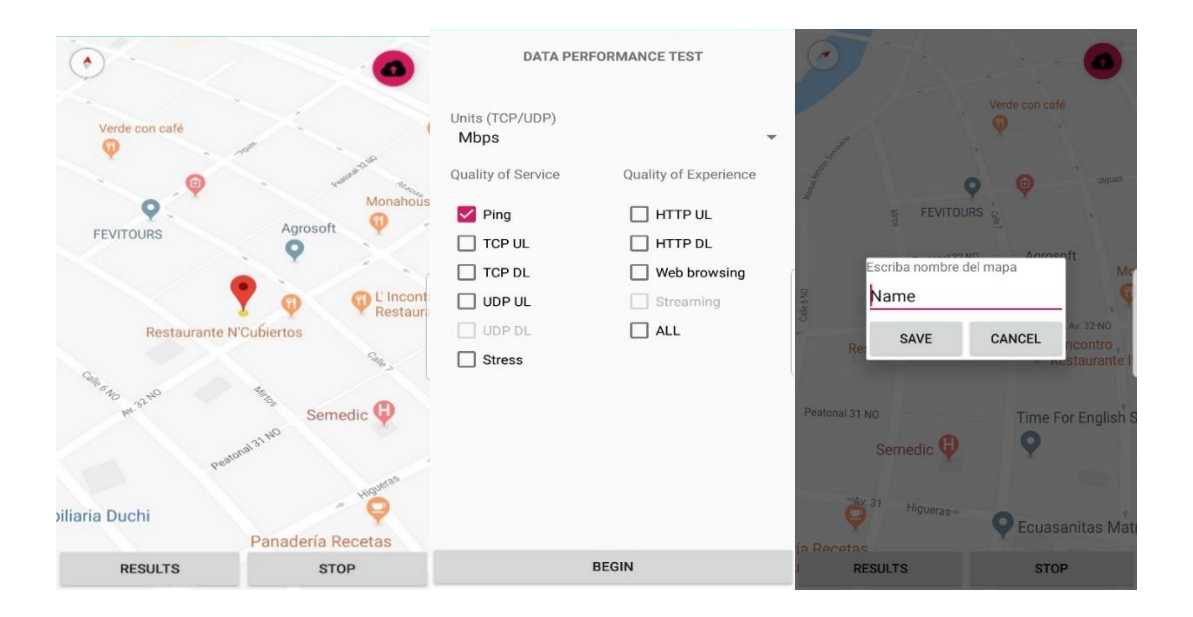

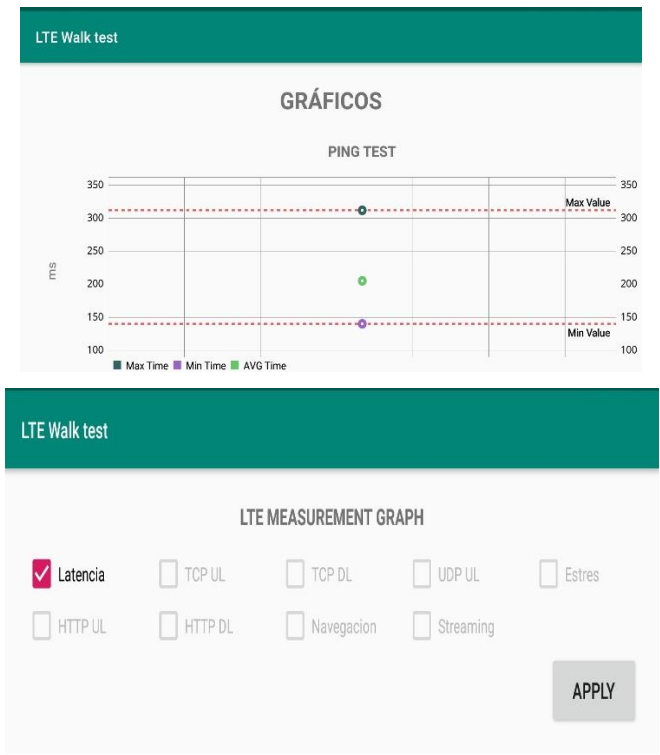

## **Figura 4.4: Pantallas que conforman el proceso de "Data Performance Test". Elaboración propia.**

Como ultima parte del aplicativo movil, tenemos el boton llamado "Real-Time Measurement" el cual abrira una pantalla que nos mostrara en tiempo real, las medidas de RSRP.RSRQ.SINR y RSSI en un grafico de linea. Este grafico se actualizara cada 3 segundos.

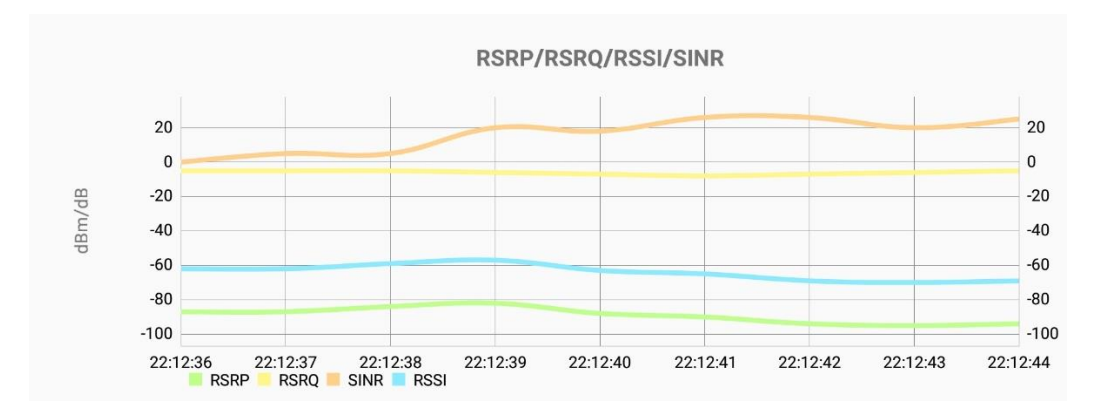

**Figura 4.5: Pantalla de "Real-Time Measurement". Elaboración propia.**

En las siguientes figuras se puede visualizar el funcionamiento de la página web.

Como se mencionó en apartados anteriores, el aplicativo web fue alojado en 000webohost, el cual ofreció una url por defecto que se usara para escribirla en algún browser y poder entrar en la página web desarrollada. La URL es la siguiente

### *http://chintzier-twirl.000webhostapp.com/paginaLte/prueba/html/dist/index.html*

Al ingresar, pide elegir una fecha en el calendario en el cual se haya realizado pruebas con el dispositivo móvil y procedido a subir la información al servidor web. Si hay registros en la fecha seleccionada, aparecerá el o los nombres que se haya escrito cuando se subió la información caso contrario devolverá un mensaje de "No hay registro". Se debe seleccionar un nombre y automáticamente aparecerán diversas opciones de gráficas de métricas de LTE y pruebas de datos que el usuario desee visualizar.

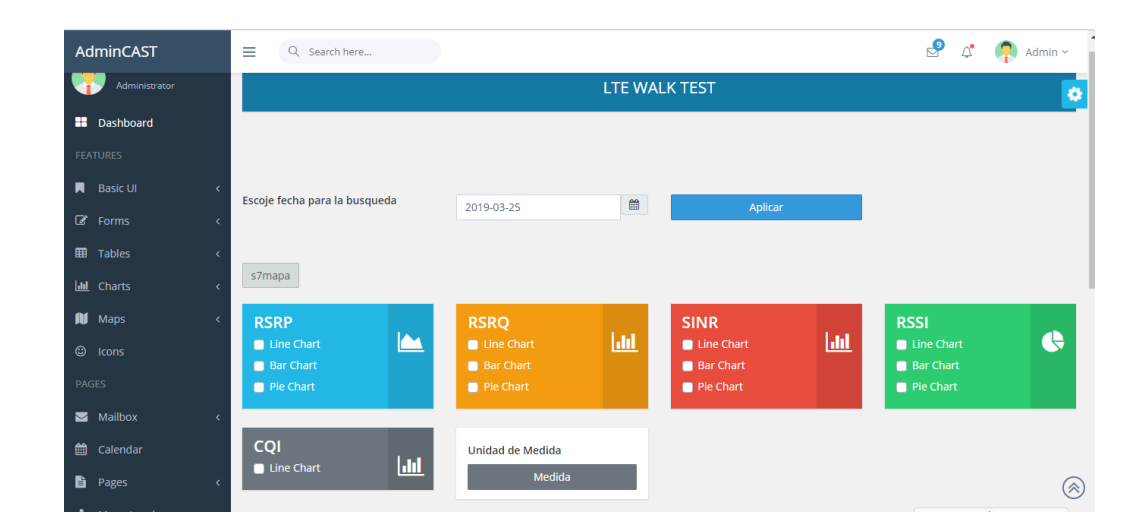

**Figura 4.6: Pantalla de funcionamiento de la interfaz web. Menú de opciones. Elaboracion propia.**

En la parte inferior de la página web, también se muestra el mapa de calor. La información que el usuario sube al servidor son los valores de las métricas de LTE y la página web usando javascript dibuja los puntos sobre el mapa. El mapa que se usa es de OpenStreetmap y como se comentó en apartados anteriores, es gratuito a diferencia de GoogleMaps para páginas web. El usuario puede elegir que métrica de LTE quiere que se dibuje en el mapa; por defecto se dibuja los valores de RSRP.

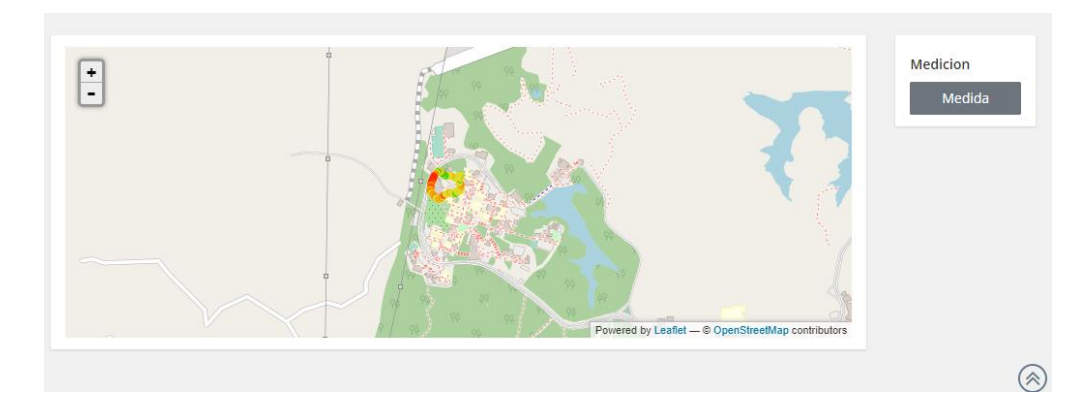

**Figura 4.7: Pantalla de funcionamiento de la interfaz web. Mapa de calor. Elaboración propia.**

Después, el usuario debe hacer click en el botón llamado "Apply" para que se generen las gráficas que el usuario ha seleccionado en el menú de opciones.

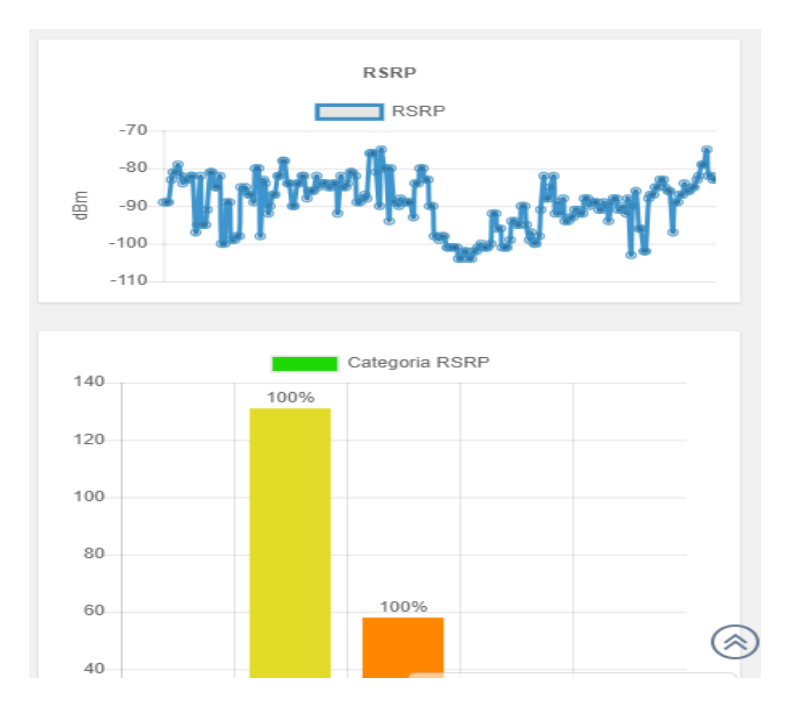

**Figura 4.8: Pantalla de funcionamiento de la interfaz web. Graficas Estadisticas. Elaboración propia.**

#### **4.3 Resultados obtenidos**

El escenario de pruebas es dentro de las instalaciones de la ESPOL siendo más específico la FIEC. El aplicativo fue diseñado para escenarios OUTDOOR debido que el GPS es una de las herramientas fundamental para dibujar el mapa de calor y al no tener obstáculos entre el satélite y el teléfono, podremos tener menos probabilidades que la precisión del GPS.

Se tomó veinte puntos para la validación de la aplicación desarrollada con otro aplicativo desarrollado por terceros en Android. Estas pruebas se las realiza usando los dos teléfonos que se mencionaron en apartados anteriores.

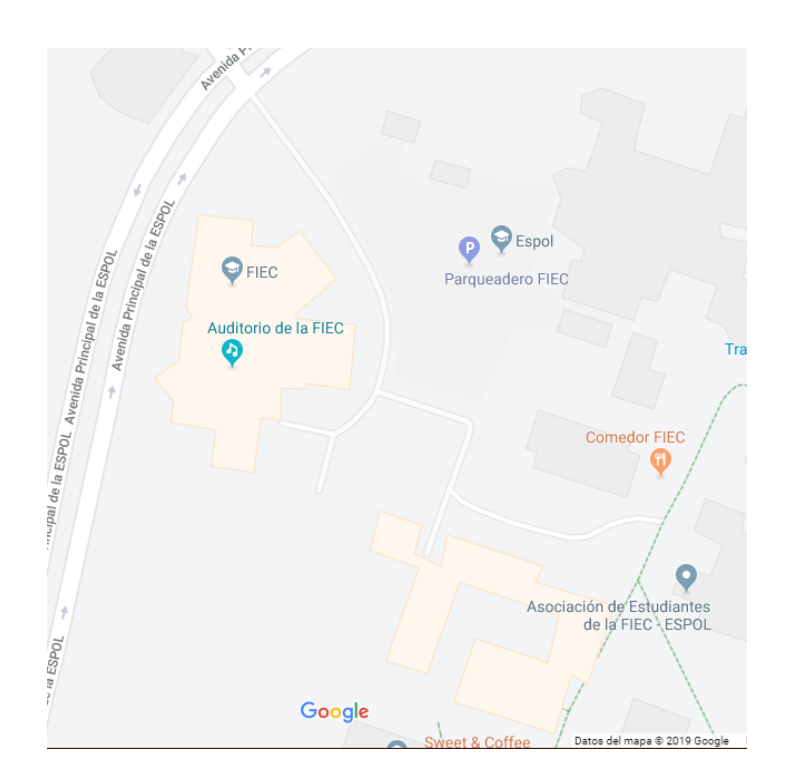

**Figura 4.9: Escenario de pruebas de la solución planteada. Elaboración propia.**

Se realizó un recorrido por el parqueadero de la FIEC para obtener el mapa de calor usando el aplicativo móvil en los dos dispositivos móviles de pruebas. Los resultados se pueden visualizar en las figuras 4.11 y 4.12. El mapa de calor generado en ambos dispositivos tiene similares características y se puede observar que no existe buena cobertura del lado de la calle principal de la facultad.

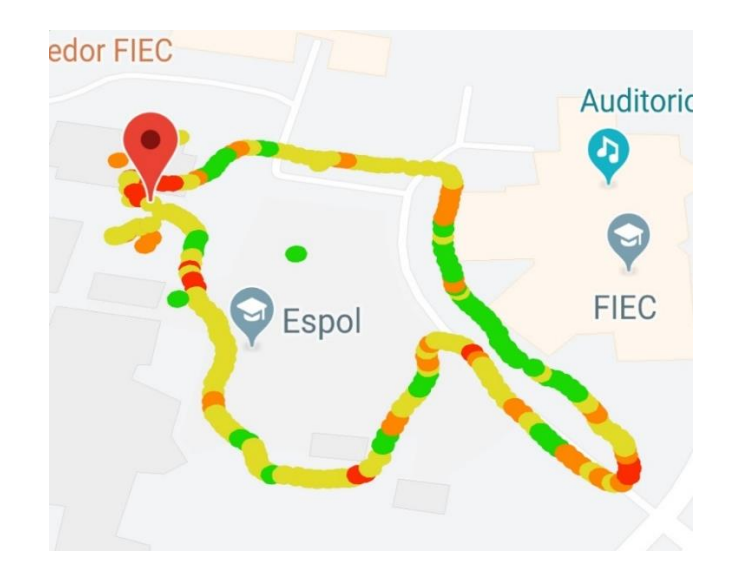

**Figura 4.10: Mapa de calor usando el aplicativo móvil en un Samsung Galaxy S7 Edge. Elaboracion propia.**

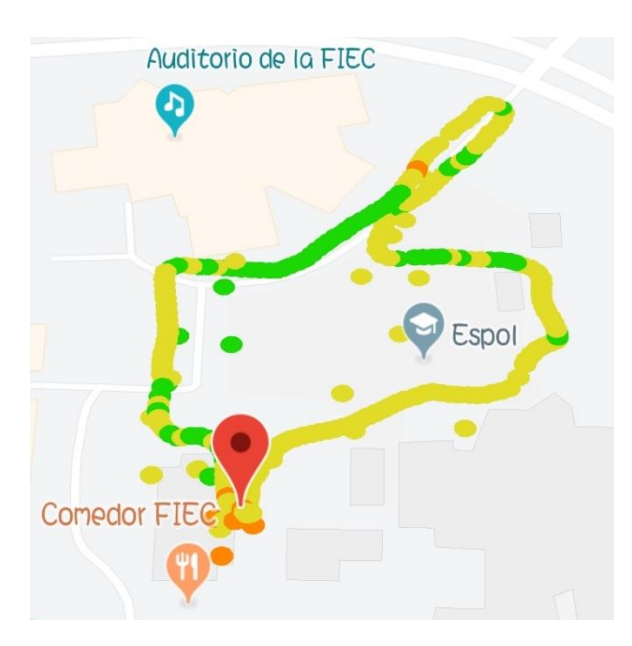

**Figura 4.11: Mapa de calor usando el aplicativo móvil en un Samsung Galaxy S9. Elaboración propia.**

Se procede a tomar veinte muestras sobre el mapa de calor antes generado y se obtiene las métricas de RSRP, RSRQ, SINR, RSSI, CQI con la aplicación desarrollada en los dos dispositivos móviles de prueba y se las compara con la aplicación G-

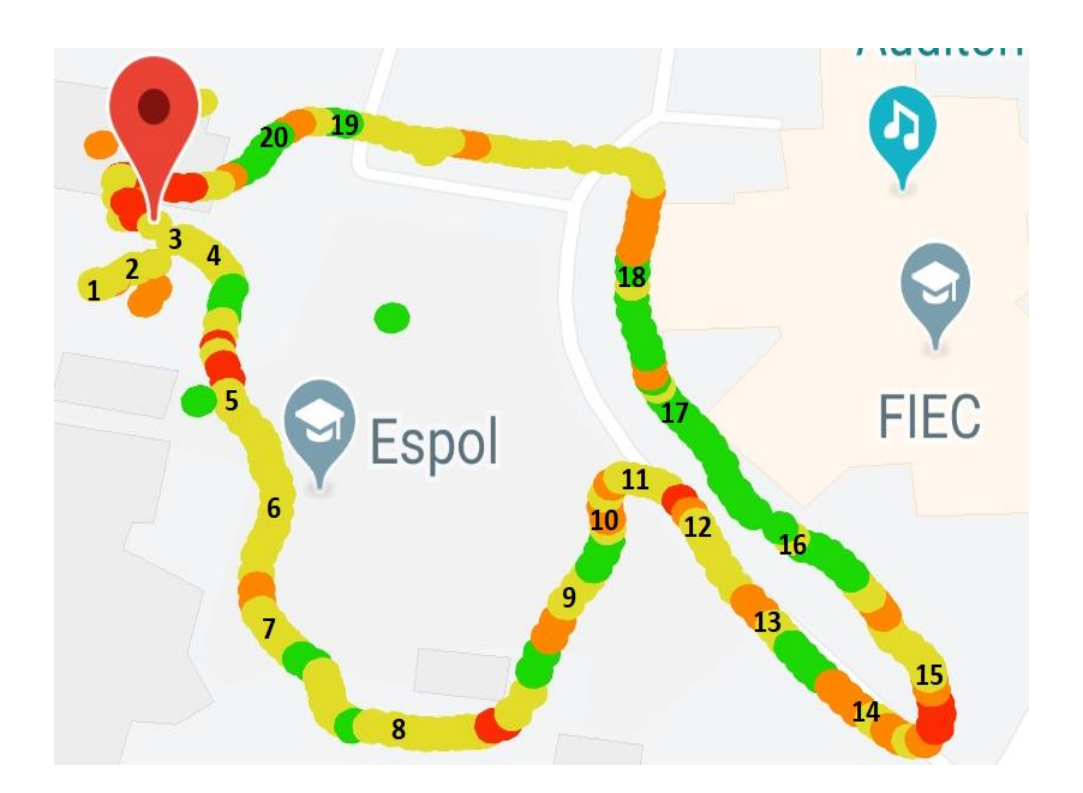

NetTrack. En la tabla 11 y 12 se puede observar el resultado comparativo antes mencionado.

**Figura 4.12 Mapa de calor con los valores de la tabla 12 utilizando el Samsung S7. Elaboración propia.**

|                 |                       | <b>Samsung Galaxy S7 Edge</b> |             |             |             |            |                   |             |             |             |            |  |
|-----------------|-----------------------|-------------------------------|-------------|-------------|-------------|------------|-------------------|-------------|-------------|-------------|------------|--|
|                 |                       | <b>LTE Walk Test</b>          |             |             |             |            | <b>G-NetTrack</b> |             |             |             |            |  |
| <b>Muestra</b>  | Coordenadas           | <b>RSRP</b>                   | <b>RSRQ</b> | <b>SINR</b> | <b>RSSI</b> | <b>CQI</b> | <b>RSRP</b>       | <b>RSRQ</b> | <b>SINR</b> | <b>RSSI</b> | <b>CQI</b> |  |
| 1               | $-2.14485, -79,9677$  | -86                           | -8          | 20          | -61         | 15         | -87               | -8          | 22          | -64         | 15         |  |
| $\overline{2}$  | $-2.14477, -79,96972$ | -81                           | $-6$        | 20          | -56         | 13         | $-85$             | $-7$        | 27          | -60         | 14         |  |
| 3               | $-2.14459, -79,96671$ | -87                           | $-7$        | 26          | $-62$       | 15         | -85               | $-7$        | 27          | -60         | 15         |  |
| 4               | $-2.1447, -79.96674$  | $-83$                         | -6          | 25          | -58         | 14         | -82               | -9          | 21          | -60         | 13         |  |
| 5.              | $-2.14435, -79.96675$ | -86                           | -6          | 29          | -61         | 15         | $-97$             | $-7$        | 27          | -70         | 15         |  |
| 6               | $-2.14426, -79.96674$ | -89                           | -8          | 27          | -64         | 14         | -87               | $-7$        | 19          | -70         | 12         |  |
| 7               | $-2.14422, -79.96679$ | $-85$                         | -6          | 27          | -60         | 14         | $-90$             | $-7$        | 10          | $-72$       | 14         |  |
| 8               | -2.14397, -79.96693   | -89                           | -6          | 24          | -64         | 14         | $-87$             | -6          | 23          | -70         | 14         |  |
| 9               | $-2.14404, -79.96693$ | -89                           | $-7$        | 22          | -64         | 14         | -96               | $-6$        | 24          | $-62$       | 12         |  |
| 10              | -2.14399, -79.96704   | $-93$                         | $-7$        | 21          | -68         | 14         | $-94$             | -8          | 17          | $-78$       | 14         |  |
| 11              | $-2.14406, -79.96717$ | -82                           | $-7$        | 29          | $-57$       | 15         | -86               | -6          | 23          | -69         | 15         |  |
| 12 <sub>1</sub> | -2.1447, -79.96629    | -86                           | $-7$        | 26          | -61         | 15         | -85               | $-7$        | 25          | -69         | 14         |  |

| 13 | -2.14406, -79.96747  | -82   | $-7$ | 10 <sub>l</sub> | $-57$ | 15 | $-83$ | $-7$ | 29   | $-61$ | 15 |
|----|----------------------|-------|------|-----------------|-------|----|-------|------|------|-------|----|
| 14 | -2.14397, -79.96754  | $-80$ | $-7$ | 29              | $-55$ | 15 | $-83$ | $-7$ | 31   | $-62$ | 15 |
| 15 | -2.14388, -79.96762  | -84   | -6   | 15              | $-59$ | 13 | $-83$ | $-7$ | 23   | -69   | 13 |
| 16 | $-2.144, -79.96756$  | $-86$ | -6   | 22              | $-61$ | 14 | $-88$ | $-7$ | 29   | $-71$ | 14 |
| 17 | $-2.14425, -79.9674$ | $-70$ | $-7$ | 20              | -45   | 14 | $-72$ | $-7$ | $-1$ | $-51$ | 14 |
| 18 | -2.14438, -79.96733  | $-65$ | -6   | 27              | -40   | 14 | $-65$ | -6   | $-1$ | -48   | 14 |
|    | $-2.143938,-$        |       |      |                 |       |    |       |      |      |       |    |
| 19 | 79.967384            | $-68$ | -6   | 25              | -45   | 14 | -66   | -6   | $-1$ | $-47$ | 14 |
| 20 | $-2.1447, -79.96690$ | -68   | -6   | 25              | -45   | 14 | $-66$ | -6   | $-1$ | $-47$ | 14 |

**Tabla 12: Resultado comparativo usando un Samsung Galaxy S7 Edge y el aplicativo G-NetTrack. Elaboración propia.**

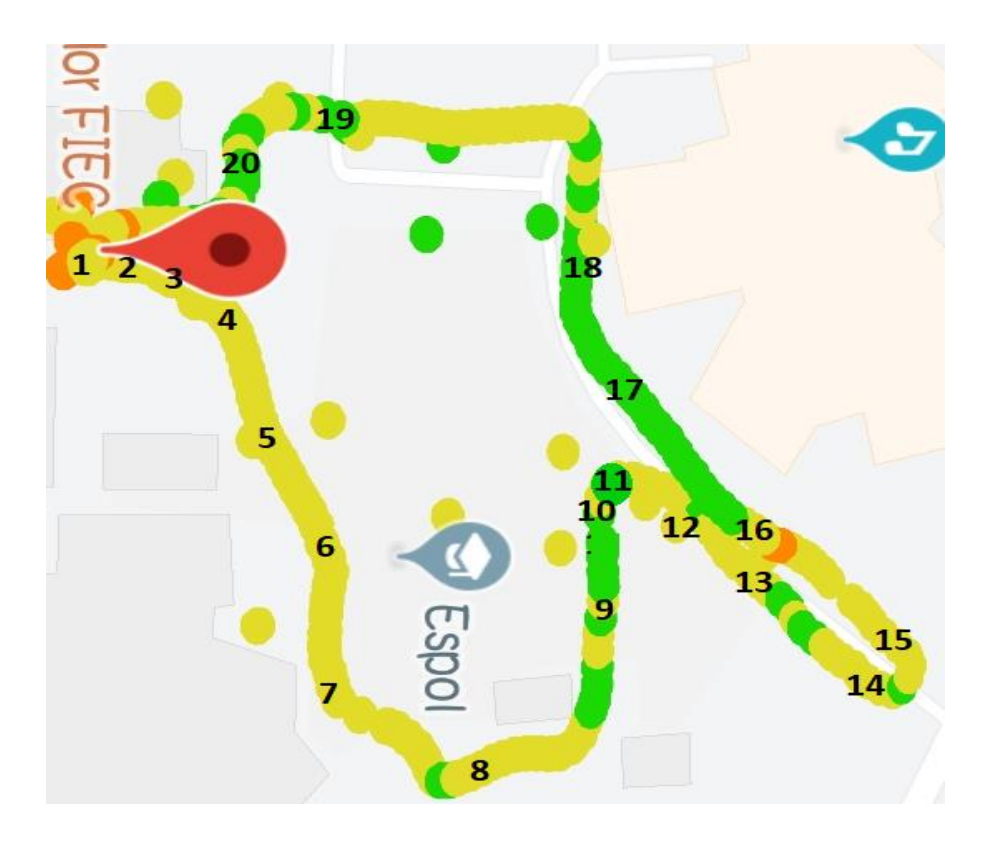

**Figura 4.13 Mapa de calor con los valores de la tabla 13 utilizando el Samsung S9. Elaboración propia.**

|                 |                       | <b>Samsung Galaxy S9</b> |                  |     |             |            |                   |             |             |             |            |  |
|-----------------|-----------------------|--------------------------|------------------|-----|-------------|------------|-------------------|-------------|-------------|-------------|------------|--|
|                 |                       | <b>LTE Walk Test</b>     |                  |     |             |            | <b>G-NetTrack</b> |             |             |             |            |  |
| <b>Muestra</b>  | Coordenadas           | <b>RSRP</b>              | <b>RSRQ SINR</b> |     | <b>RSSI</b> | <b>CQI</b> | <b>RSRP</b>       | <b>RSRQ</b> | <b>SINR</b> | <b>RSSI</b> | <b>CQI</b> |  |
| 1               | $-2.14485, -79,9677$  | $-84$                    | -6               | N/D | $-59$       | N/D        | $-84$             | -8          | N/D         | $-67$       | N/D        |  |
| $\overline{2}$  | $-2.14477, -79,96972$ | $-85$                    | -9               | N/D | $-60$       | N/D        | $-85$             | $-10$       | N/D         | $-67$       | N/D        |  |
| 3               | -2.14459, -79,96671   | $-88$                    | -8               | N/D | $-63$       | N/D        | $-89$             | $-11$       | N/D         | $-68$       | N/D        |  |
| 4               | -2.1447, -79.96674    | -86                      | $-10$            | N/D | $-61$       | N/D        | $-88$             | -9          | N/D         | $-63$       | N/D        |  |
| 5               | $-2.14435, -79.96675$ | $-87$                    | -6               | N/D | $-62$       | N/D        | $-88$             | $-5$        | N/D         | $-68$       | N/D        |  |
| 6               | $-2.14426, -79.96674$ | -88                      | $-7$             | N/D | $-63$       | N/D        | $-88$             | -8          | N/D         | $-67$       | N/D        |  |
| 7               | -2.14422, -79.96679   | $-81$                    | -8               | N/D | $-56$       | N/D        | -83               | -9          | N/D         | $-63$       | N/D        |  |
| 8               | -2.14397, -79.96693   | $-87$                    | -9               | N/D | $-62$       | N/D        | $-85$             | -9          | N/D         | $-63$       | N/D        |  |
| 9               | -2.14404, -79.96693   | $-88$                    | $-5$             | N/D | $-63$       | N/D        | $-84$             | -9          | N/D         | $-63$       | N/D        |  |
| 10              | -2.14399, -79.96704   | -89                      | -9               | N/D | $-64$       | N/D        | $-89$             | -9          | N/D         | $-69$       | N/D        |  |
| 11              | -2.14406, -79.96717   | -76                      | $-7$             | N/D | $-51$       | N/D        | $-76$             | $-7$        | N/D         | $-63$       | N/D        |  |
| 12              | -2.1447, -79.96629    | $-86$                    | $-7$             | N/D | $-71$       | N/D        | $-89$             | -8          | N/D         | -68         | N/D        |  |
| 13              | -2.14406, -79.96747   | -84                      | $-7$             | N/D | $-59$       | N/D        | $-83$             | $-7$        | N/D         | $-58$       | N/D        |  |
| 14              | -2.14397, -79.96754   | $-82$                    | $-8$             | N/D | $-57$       | N/D        | $-84$             | $-8$        | N/D         | $-64$       | N/D        |  |
| 15              | -2.14388, -79.96762   | $-87$                    | -9               | N/D | $-62$       | N/D        | $-86$             | -9          | N/D         | $-65$       | N/D        |  |
| 16              | $-2.144, -79.96756$   | $-87$                    | -9               | N/D | $-62$       | N/D        | $-87$             | $-10$       | N/D         | $-63$       | N/D        |  |
| 17              | $-2.14425, -79.9674$  | $-73$                    | -8               | N/D | $-48$       | N/D        | $-73$             | -9          | N/D         | $-63$       | N/D        |  |
| 18              | -2.14438, -79.96733   | $-65$                    | $-7$             | N/D | $-40$       | N/D        | $-72$             | -8          | N/D         | $-63$       | N/D        |  |
| 19              | -2.143938, -79.967384 | $-72$                    | -9               | N/D | $-47$       | N/D        | -70               | $-5$        | N/D         | $-63$       | N/D        |  |
| 20 <sub>1</sub> | -2.1447, -79.96690    | $-71$                    | $-7$             | N/D |             | $-46$ N/D  | $-73$             | -8          | N/D         |             | $-63$ N/D  |  |

**Tabla 13: Resultado comparativo usando un Samsung Galaxy S9 y el aplicativo G-NetTrack. Elaboración propia.**

A continuación se muestran las gráficas de las métricas RSRP,RSRQ,SINR,RSSI,CQI usando los dos dispositivos móviles de prueba y usando la aplicación desarrollada en comparación con el aplicativo G-NetTrack. El objetivo de mostrar estas graficas es tener una comparación de manera visual de la variación de los datos obtenidos.

En las figuras 4.14 y 4.15 se puede observar que la diferencia entre la aplicación desarrollada y la aplicación G-NetTrack es mínima cuando se obtiene la métrica de RSRP en ambos teléfonos móviles sin contar los puntos que hubo una variación de valores debido al medio radio eléctrico.

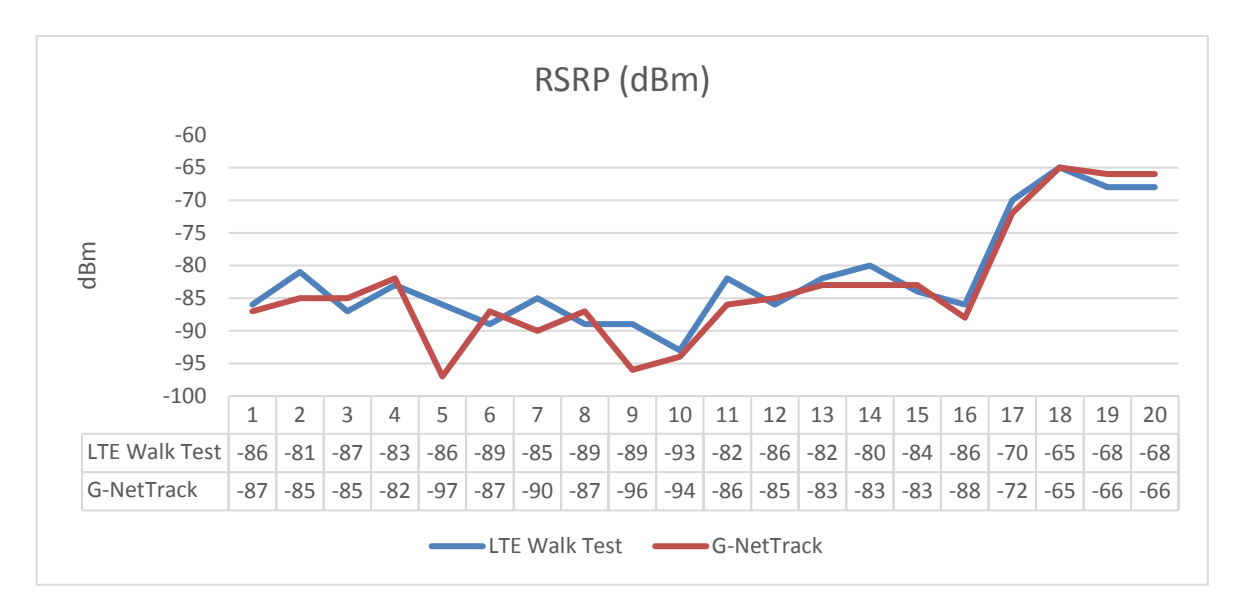

**Figura 4.14: Comparativa de la métrica RSRP usando LTE WalkTest y G-NetTrack en S7. Elaboración propia.**

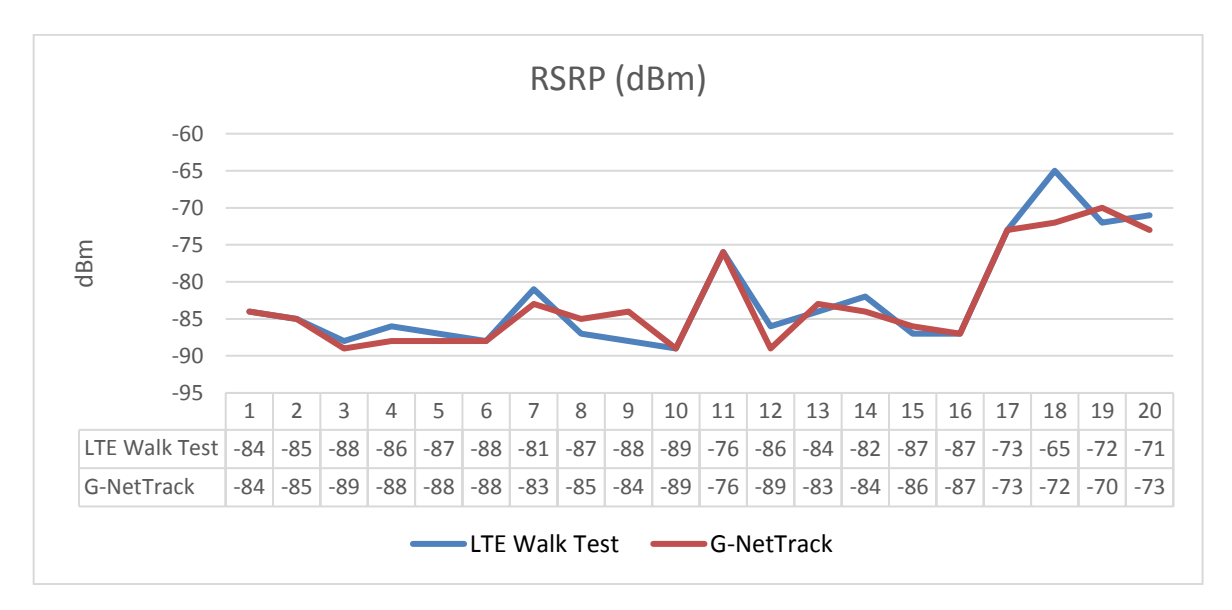

**Figura 4.15: Comparativa de la métrica RSRP usando el LTE Walk Test y G-NetTrack en S9. Elaboración propia.**

En las figuras 4.16 y 4.17 se puede observar que la diferencia entre la aplicación desarrollada y la aplicación G-NetTrack es mínima cuando se obtiene la métrica de RSRQ en ambos teléfonos móviles sin contar los puntos que hubo una variación de valores debido al medio radio eléctrico.

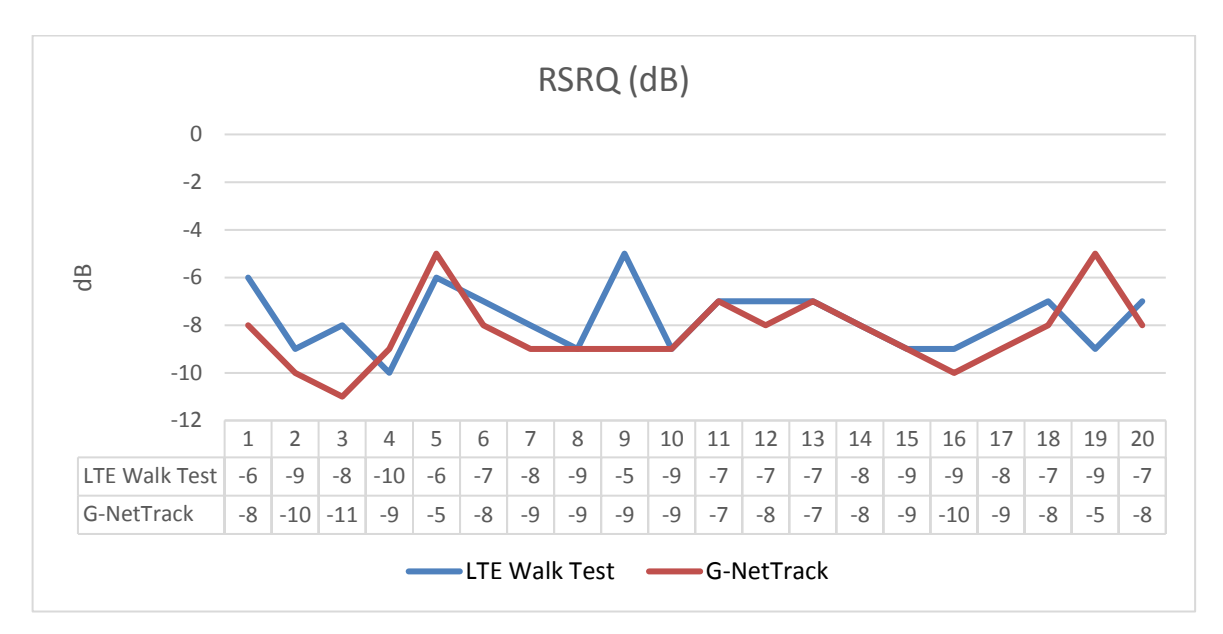

**Figura 4.16: Comparativa de la métrica RSRQ usando LTE Walk Test y G-NetTrack en S7. Elaboración propia.**

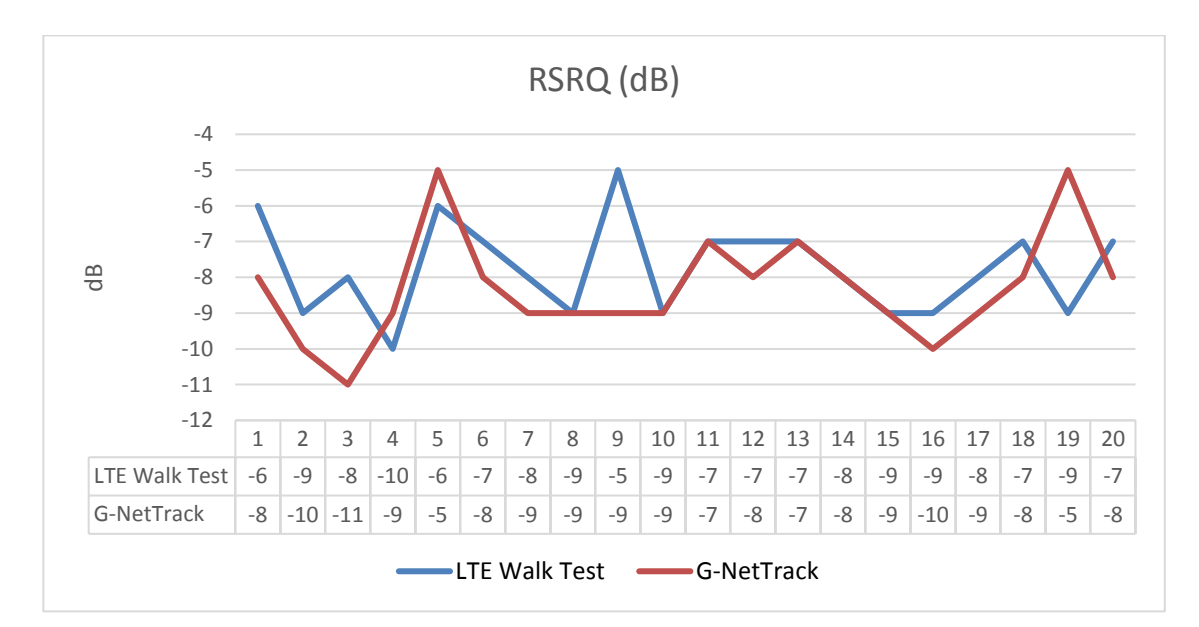

**Figura 4.17: Comparativa de la métrica RSRQ usando LTE Walk Test y G-NetTrack en S9. Elaboración propia.**

En la figura 4.18 se puede visualizar que existe una diferencia entre la medida obtenía de SINR usando el aplicativo desarrollado con respecto al aplicativo G-NetTrack en el teléfono S7. No existe grafica usando el teléfono S9 y esto se explica en el siguiente apartado de "Análisis de Resultado".

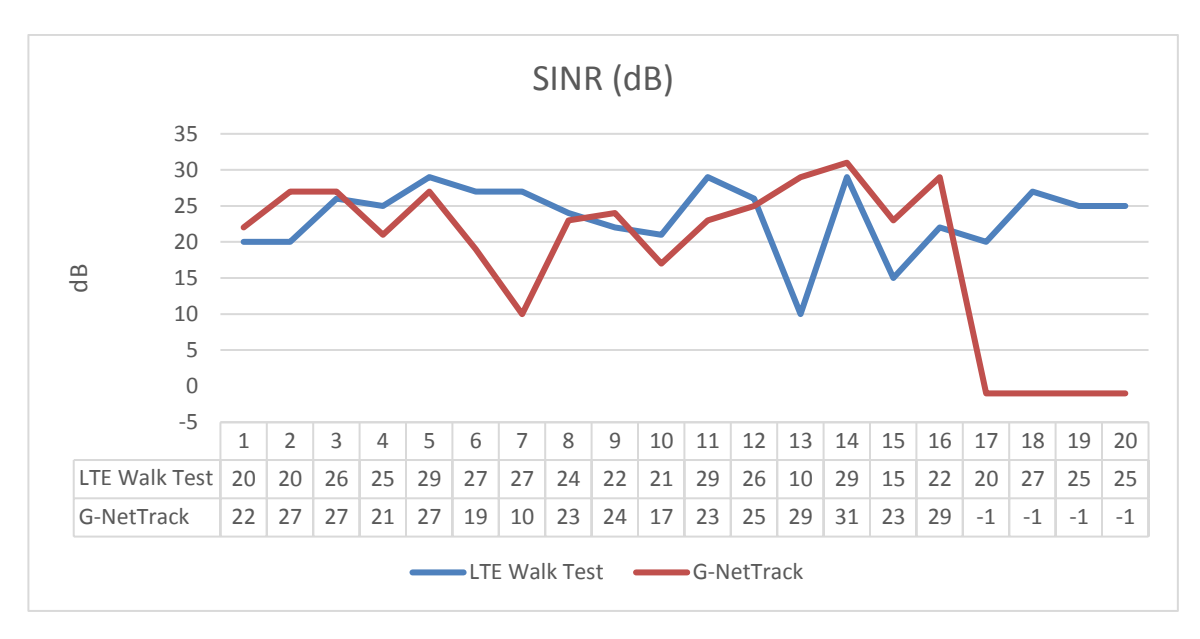

**Figura 4.18: Comparativa de la métrica SINR usando LTE Walk Test y G-NetTrack en S7. Elaboración propia.**

En las figuras 4.19 y 4.20 se puede observar que la diferencia entre la aplicación desarrollada y la aplicación G-NetTrack es mínima cuando se obtiene la métrica de RSSI en ambos teléfonos móviles sin contar los puntos que hubo una variación de valores debido al medio radio eléctrico.

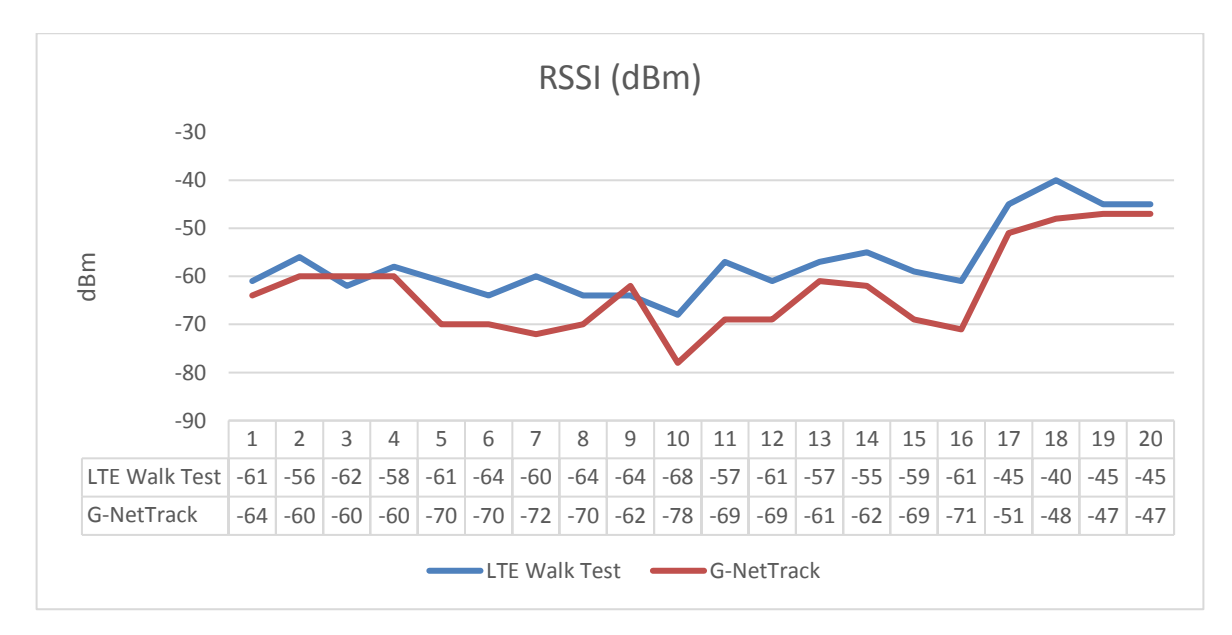

**Figura 4.19: Comparativa de la métrica RSSI usando el LTE Walk Test y G-NetTrack en S7. Elaboración propia.**

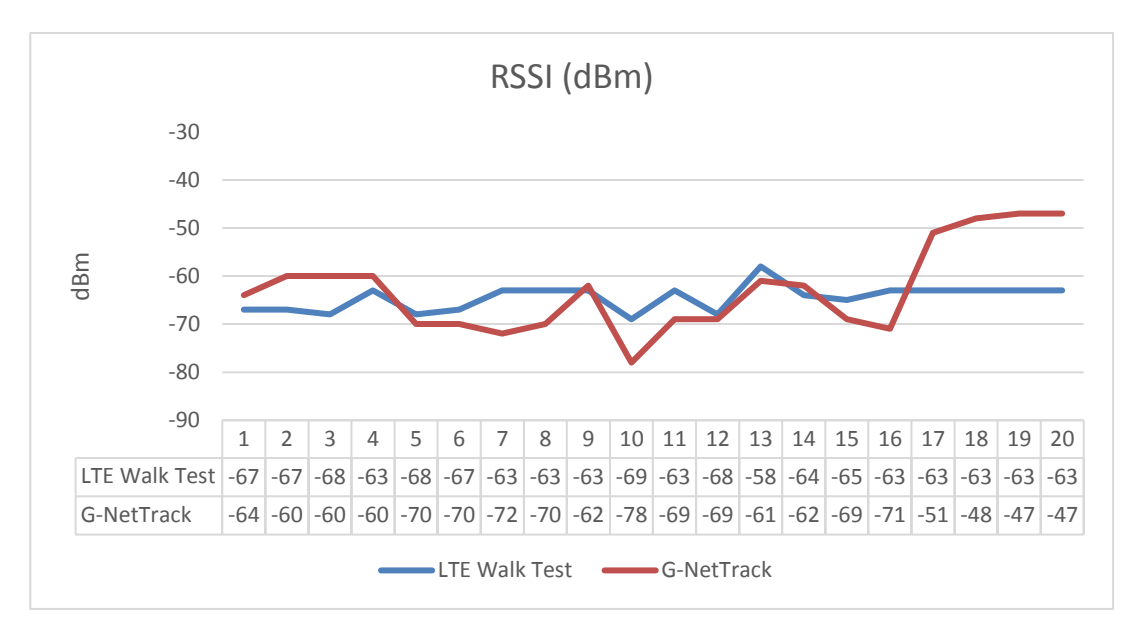

**Figura 4.20: Comparativa de la métrica RSSI usando el LTE Walk Test y G-NetTrack en S9. Elaboración propia.**

En la figura 4.22 se puede visualizar que existe una diferencia entre la medida obtenía de CQI usando el aplicativo desarrollado con respecto al aplicativo G-NetTrack en el teléfono S7. No existe grafica usando el teléfono S9 y esto se explica en el siguiente apartado de "Análisis de Resultado".

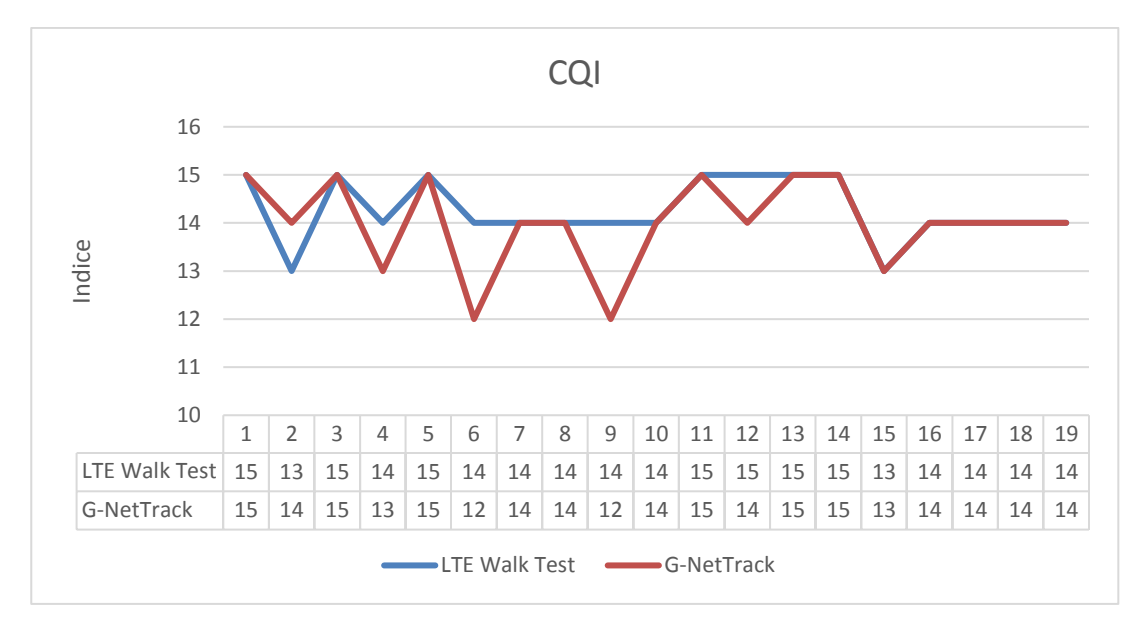

**Figura 4.21: Comparativa de la métrica CQI usando el LTE Walk Test y G-NetTrack en S7. Elaboración propia.**
Se obtiene el error porcentual de cada métrica y los valores obtenidos se los puede visualizar en las siguientes tablas. El análisis de las tablas se explicará en el apartado de "Análisis de Resultados",

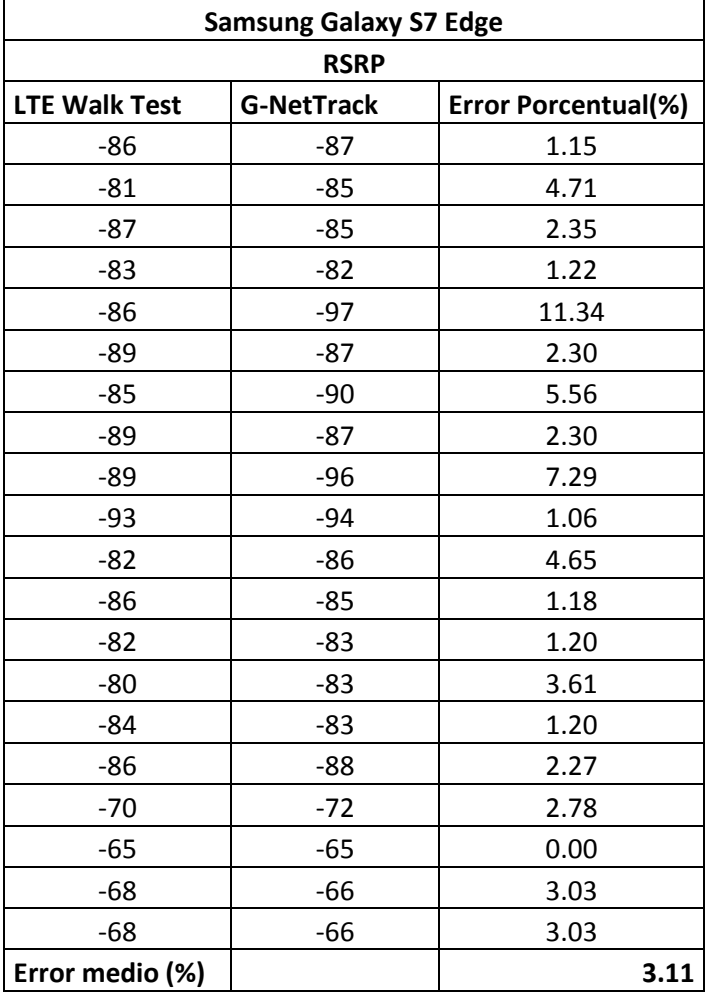

## **Tabla 14: Error porcentual de la métrica RSRP usando el aplicativo desarrollado y G-NetTrack en S7. Elaboración propia.**

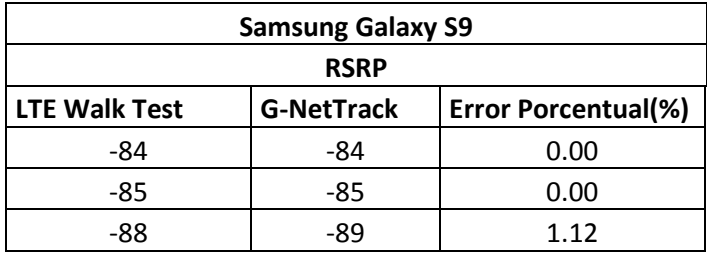

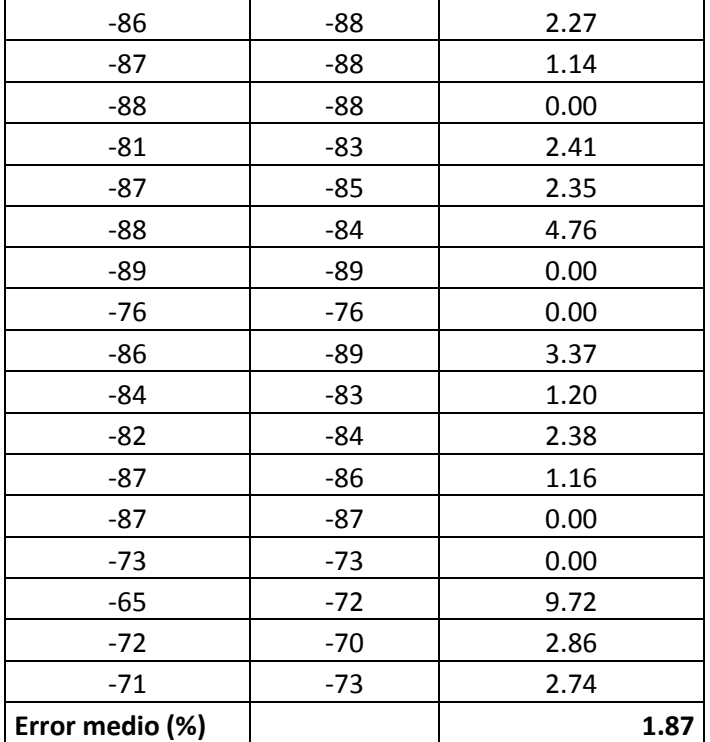

#### **Tabla 15: Error porcentual de la métrica RSRP usando el aplicativo desarrollado y G-NetTrack en S9. Elaboración propia.**

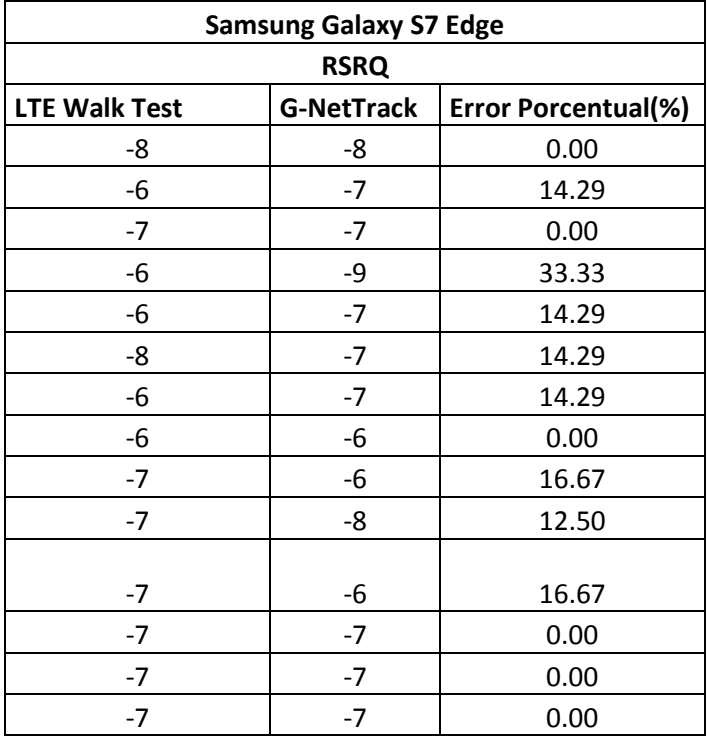

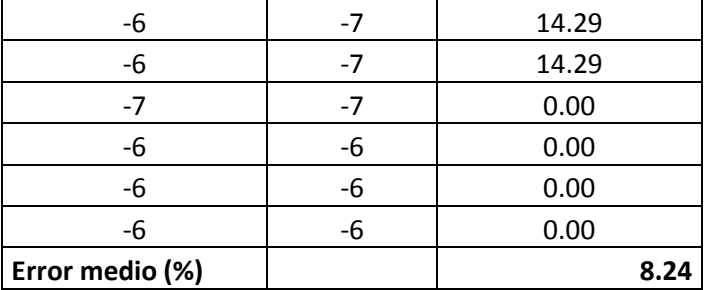

## **Tabla 16: Error porcentual de la métrica RSRQ usando el aplicativo desarrollado y G-NetTrack en S7. Elaboración propia.**

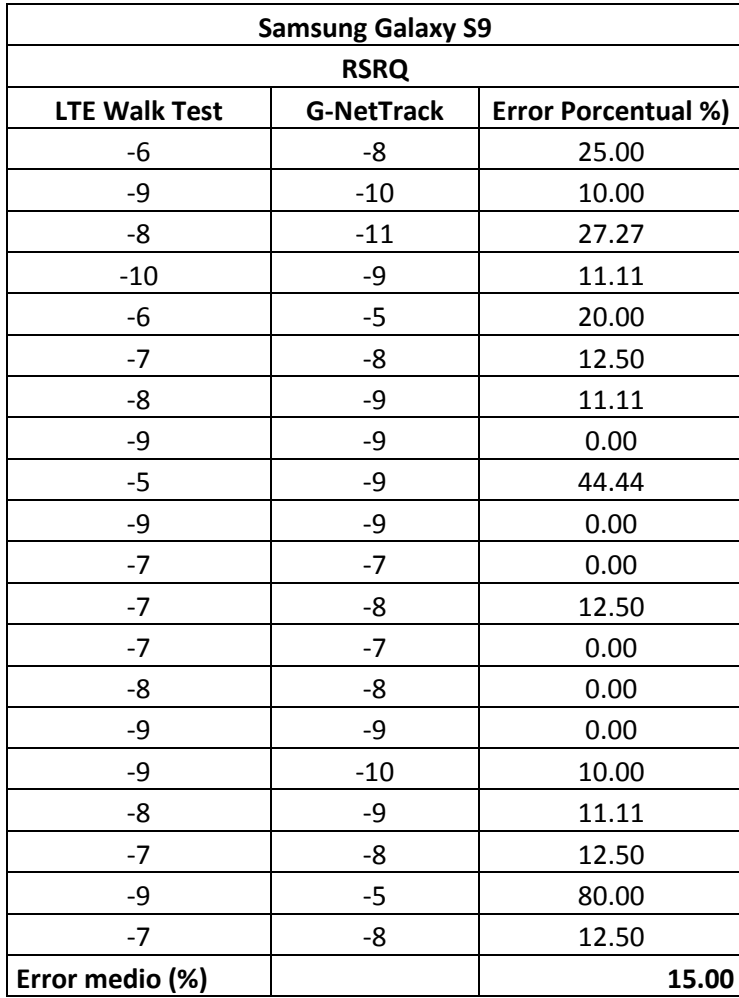

**Tabla 17: Error porcentual de la métrica RSRQ usando el aplicativo desarrollado y G-NetTrack en S9 . Elaboración propia.**

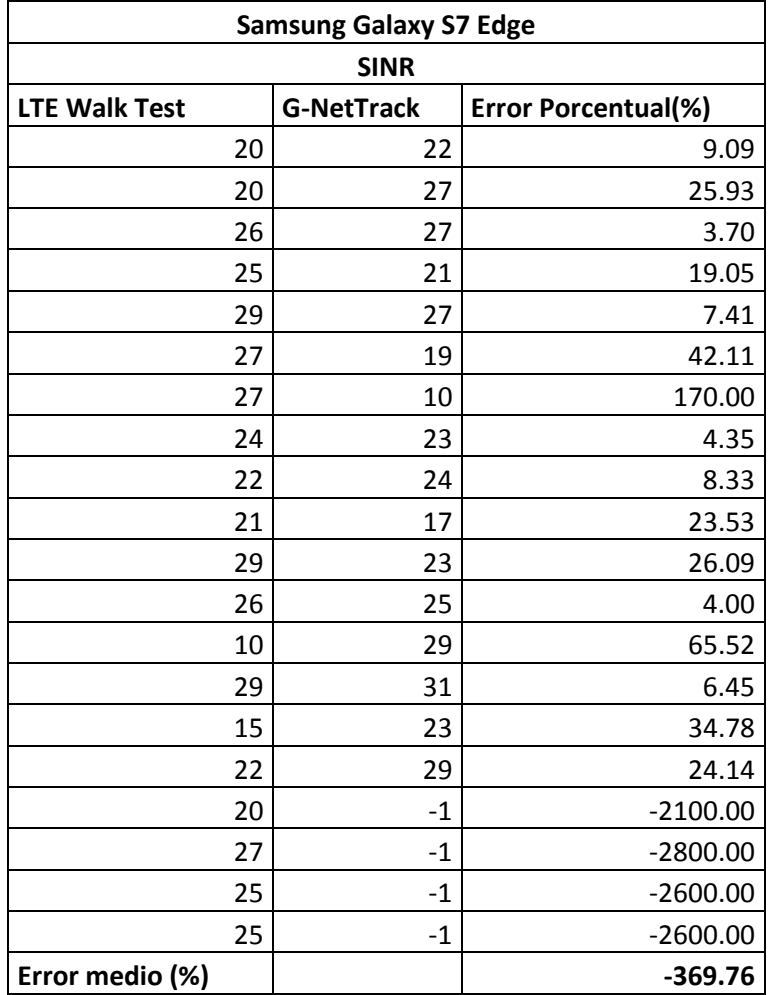

#### **Tabla 18: Error porcentual de la métrica SINR usando el aplicativo desarrollado y G-NetTrack en S7 . Elaboración propia.**

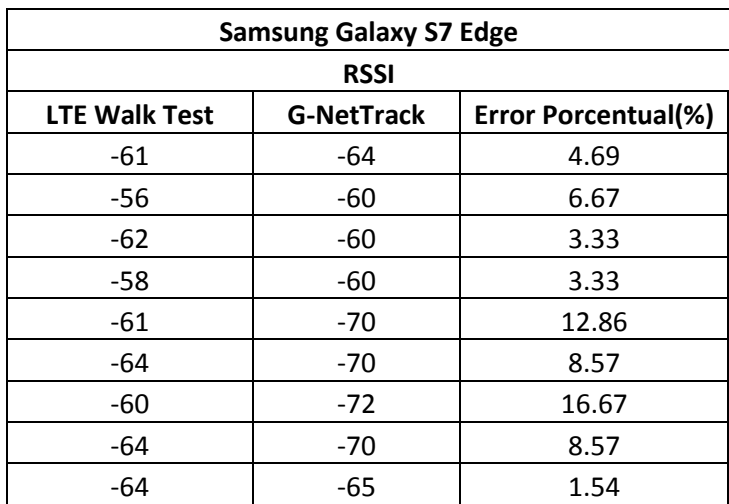

| -68             | $-78$ | 12.82 |
|-----------------|-------|-------|
| $-57$           | $-69$ | 17.39 |
| $-61$           | -69   | 11.59 |
| $-57$           | $-61$ | 6.56  |
| $-55$           | $-62$ | 11.29 |
| $-59$           | -69   | 14.49 |
| $-61$           | $-71$ | 14.08 |
| $-45$           | $-51$ | 11.76 |
| $-40$           | $-48$ | 16.67 |
| $-45$           | $-47$ | 4.26  |
| $-45$           | $-47$ | 4.26  |
| Error medio (%) |       | 9.57  |

**Tabla 19: Error porcentual de la métrica RSSI usando el aplicativo desarrollado y G-NetTrack en S7. Elaboración propia.**

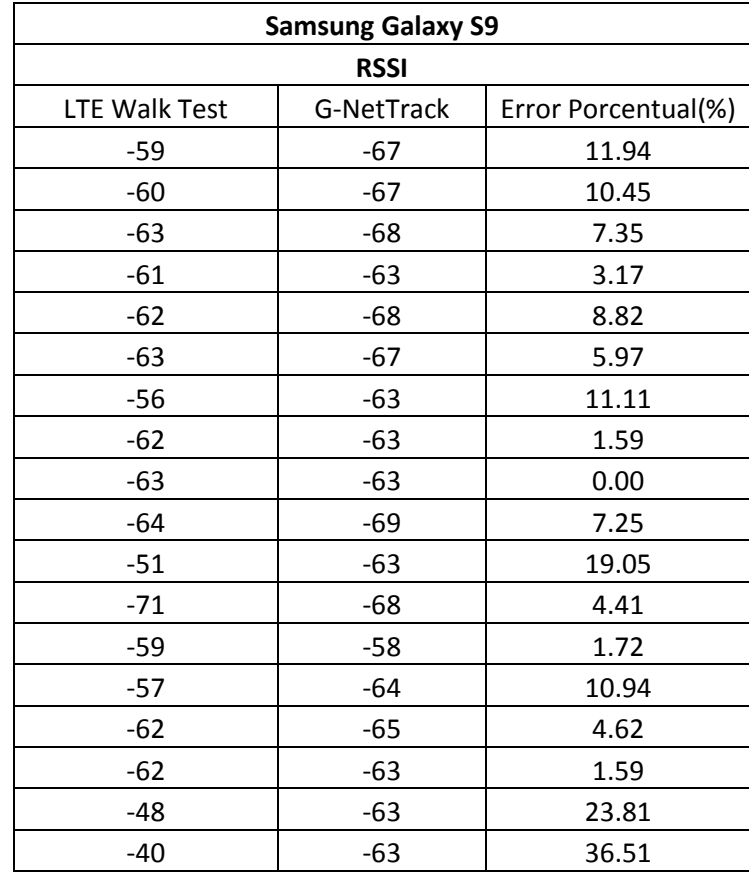

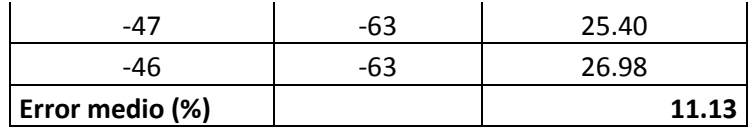

## **Tabla 20: Error porcentual de la métrica RSSI usando el aplicativo desarrollado y G-NetTrack en S9. Elaboración propia.**

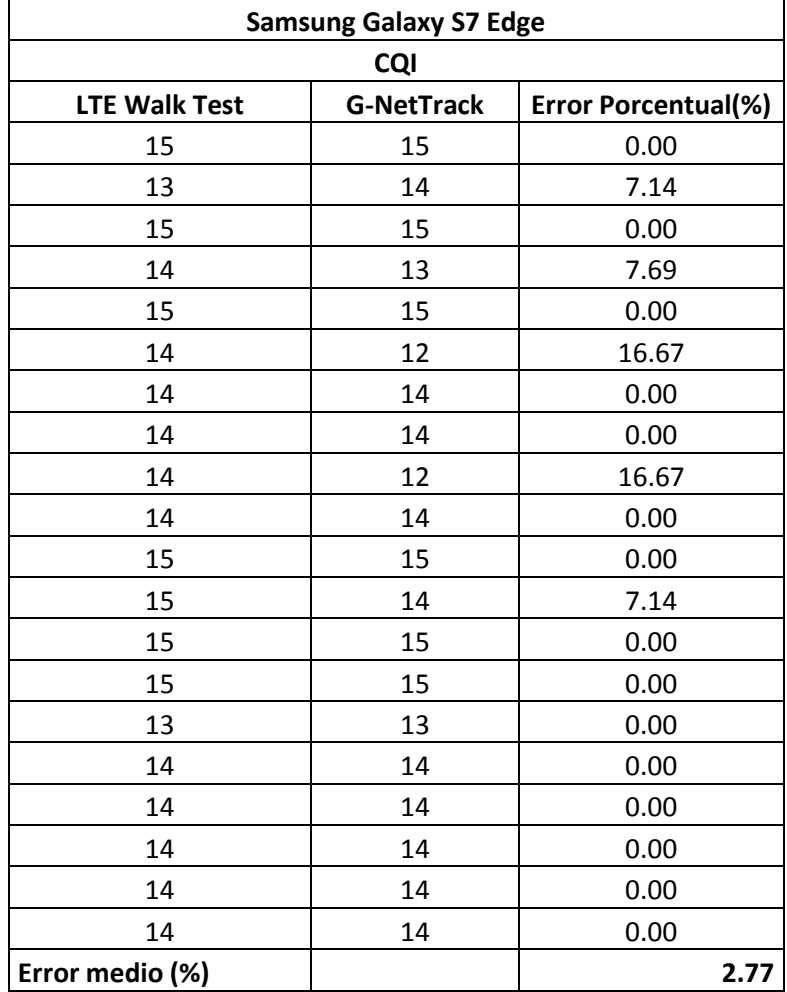

#### **Tabla 21: Error porcentual de la métrica CQI usando el aplicativo desarrollado y GetNetTrack en S7. Elaboración propia.**

En las pruebas que se hicieron con el teléfono S9 se pudo notar que el LTE Walk Test no podía obtener el valor de SINR pero el G-NetTrack si lo hacía.

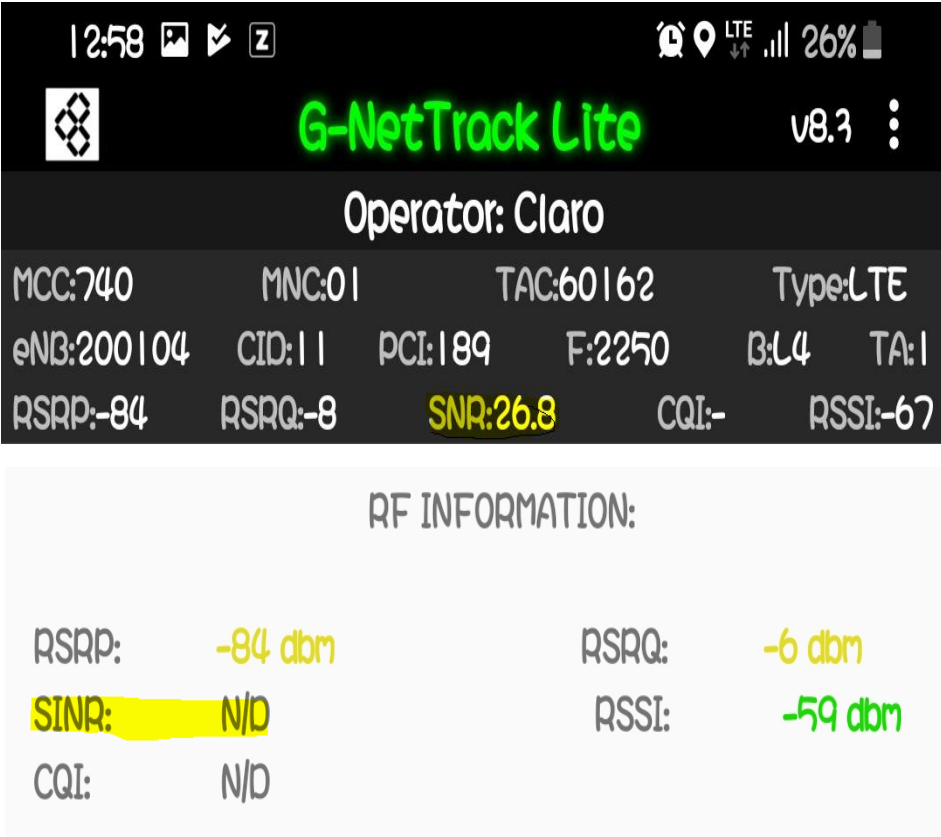

#### **Figura 4.22: Diferencia entre la obtención de SINR. Grafico superior representa LTE Walk Test y grafico inferior representa G-NetTrack. Elaboracion Propia.**

### **4.4 Análisis de resultados**

Como se puede visualizar en las tablas y en las figuras del apartado anterior, existe una ligera diferencia entre LTE Walk Test y G-NetTrack. Esto, no se puede decir lo mismo con las pruebas del parámetro SINR. En la tabla 17, se puede observar que existe grandes variaciones entre el valor obtenido de SINR del LTE Walk Test comparado con el G-NetTrack usando el teléfono S7. Además, hubo puntos en los cuales el LTE Walk Test mostraba un valor, mientras que G-NetTrack solo mostraba un valor -1.

Cuando se comenzó a hacer pruebas con el teléfono S9, se pudo evidenciar aún más el problema que se tiene en torno al SINR. En la figura 4.21, se puede apreciar que

el G-NetTrack obtiene un valor de SINR mientras que el aplicativo LTE Walk Test no lo puede hacer. En tema de programación, para obtener el valor de SINR, se usaron los propios métodos que ofrece la clase de LTE para realizar este proceso lo que se puede deducir que el G-NetTrack no está usando este método para obtener el valor de SINR con lo que se concluye que las diferencias que existen entre las pruebas de SINR usando ambos teléfonos se deben a un cálculo diferente del valor de SINR que realiza el G-NetTrack que no se conoce.

En el teléfono S9 no se pudieron obtener los valores de SINR y CQI debido a que el valor de SINR no es un valor reportado hacia la red LTE sino que es un valor que lo calcula el mismo teléfono para calcular el valor de CQI por lo cual en este teléfono es restringido el acceso a ese valor y por consiguiente al valor de CQI.

# **CONCLUSIONES**

La solución planteada para dar solución a realizar un walk test de una forma económica y fácil de manejar, se la realizó usando un desarrollo de un aplicativo móvil para teléfonos con sistema operativo Android 7.0 o superior. A pesar de que el consumo energético no es un tema crítico para el desarrollo de la solución, se desarrolló un código el cual permite el ahorro de energía de cuando la aplicación pasaba a segundo plano desactivando servicios o funciones que requiere un alto consumo energético por parte del teléfono móvil.

Se concluye que el aplicativo no tendrá acceso a todos los métodos para obtener las métricas de LTE ya que esto se debe al bloqueo de los métodos por parte de la fábrica donde proviene el teléfono y no del aplicativo móvil.

La métrica de SINR es un valor que no es reportado a la red LTE por lo cual no está estandarizado dentro de 3GPP y se usa para el cálculo de la métrica CQI . El cálculo de este valor, depende del fabricante del teléfono móvil por lo cual no se podrá obtener un mismo valor entre dos teléfonos de diferentes fábricas y tomando en cuenta que se pueda obtener este valor debido a las restricciones antes mencionadas.

## **RECOMENDACIONES**

La solución propuesta se realiza en escenarios outdoor para evitar interferencia de la señal del GPS y poder ubicar la posición del usuario con exactitud. A pesar de esto, hubo momentos en los cuales el GPS marcaba una ubicación muy distante de la ubicación real. Se debería mejorar el código de tal manera que solo se obtendrá posiciones de GPS cada cierta distancia de la posición anterior y así se evitaría los saltos distantes que ocurren en el programa.

Si la problemática no es el consumo energético, se puede instalar el aplicativo en varios estudiantes y que el aplicativo corra en segundo plano y dibuje el mapa de calor mientras el usuario este caminando. De esta manera se tendría muchas muestras del mismo sitio para obtener un mapa de cobertura cercano a la realidad.

Se debería agregar más funciones al aplicativo como: mostrar la posición de la celda servidora y de las celdas cercanas para entender de mejor manera el mapa de calor generado y que el aplicativo muestre las métricas de LTE al seleccionar un punto en el mapa de calor; por ahora se lo hace de manera manual.

# **BIBLIOGRAFÍA**

- [1] 3GPP, "Evolved Universal Terrestrial Radio Access (E-UTRA); Physical layer Measurements," 2010.
- [2] 3GPP, "Technical Specification Group Radio Access Network; Physical layer procedures (FDD)," 2010.
- [3] R. J. Garzón, "«"Estudio de cobertura de la red de lte en la localidad de Chapinero Bogotá de los operadores claro, movistar y tigo", Tesis de Grado,Facultad Tecnológica Ingeniería en Telecomunicaciones,» Universidad Distrital Francisco José de Caldas, Bogota,2015," Available: https://studylib.es/doc/6535210/estudiode-cobertura-de-la-red-de-lte-en-la-localidad-de- ..
- [4] C. Christopher, An Introduction to LTE: LTE, LTE-advanced, SAE and 4G mobile communications, Wiley, 2012.
- [5] M. P. E. V. M Terré, Wireless Telecommunication Systems, NJ, USA: John Wiley & Sons, 2013.
- [6] J. S. Stefan Parkvall, 4G: LTE/LTE-Advanced for Mobile Broadband, Academic Press, 2011.
- [7] I. T. B. Stefania Sesia, LTE The UMTS LONG TERM EVOLUTION, John Wiley & Sons Ltd, 2011.
- [8] Android, "Android Developer," [Online]. Available: https://developer.android.com/index.html. [Accessed 17 Marzo 2019].
- [9] G. Developer, "Google Developer," [Online]. Available: https://developers.google.com/maps/documentation. [Accessed 17 Marzo 2019].
- [10] P. Jahoda, "GitHub," [Online]. Available: https://github.com/PhilJay/MPAndroidChart. [Accessed 17 Marzo 2019].
- [11] "000webhost," [Online]. Available: https://www.000webhost.com. [Accessed 17 Marzo 2019].
- [12] R. Z. Joseph Saldaña, Gestion Web para la gestion y administracion de ante proyectos y tesis de grado, Tesis de Grado, Faculta de Sistemas, Universiad Politecnica Salesiana Sede Guyaquil,Guayaquil, 2015.
- [13] M. H. a. P. Weber, "OpenStreetMap: User-Generated Street Maps," *IEEE Pervasive Computing,* vol. 7, pp. 12-18, 2008.
- [14] V. N. J. A. Fabara Villacis María Belén, SISTEMA DE COMUNICACIÓN PARA LA TRANSMISIÓN DE DATOS HIDROGRÁFICOS DE LA RED DE EQUIPOS DE JPT DISTRIBUIDOS EN LA MICRO CUENCA DEL RIO CUTUCHI, Tesis de Grado,FACULTAD DE CIENCIAS DE LA INGENIERÍA Y APLICADAS,UNIVERSIDAD TÉCNICA DE COTOPAXI, Latacunga, 2015.

# **ANEXOS**

# **ANEXO A: ABREVIATURAS**

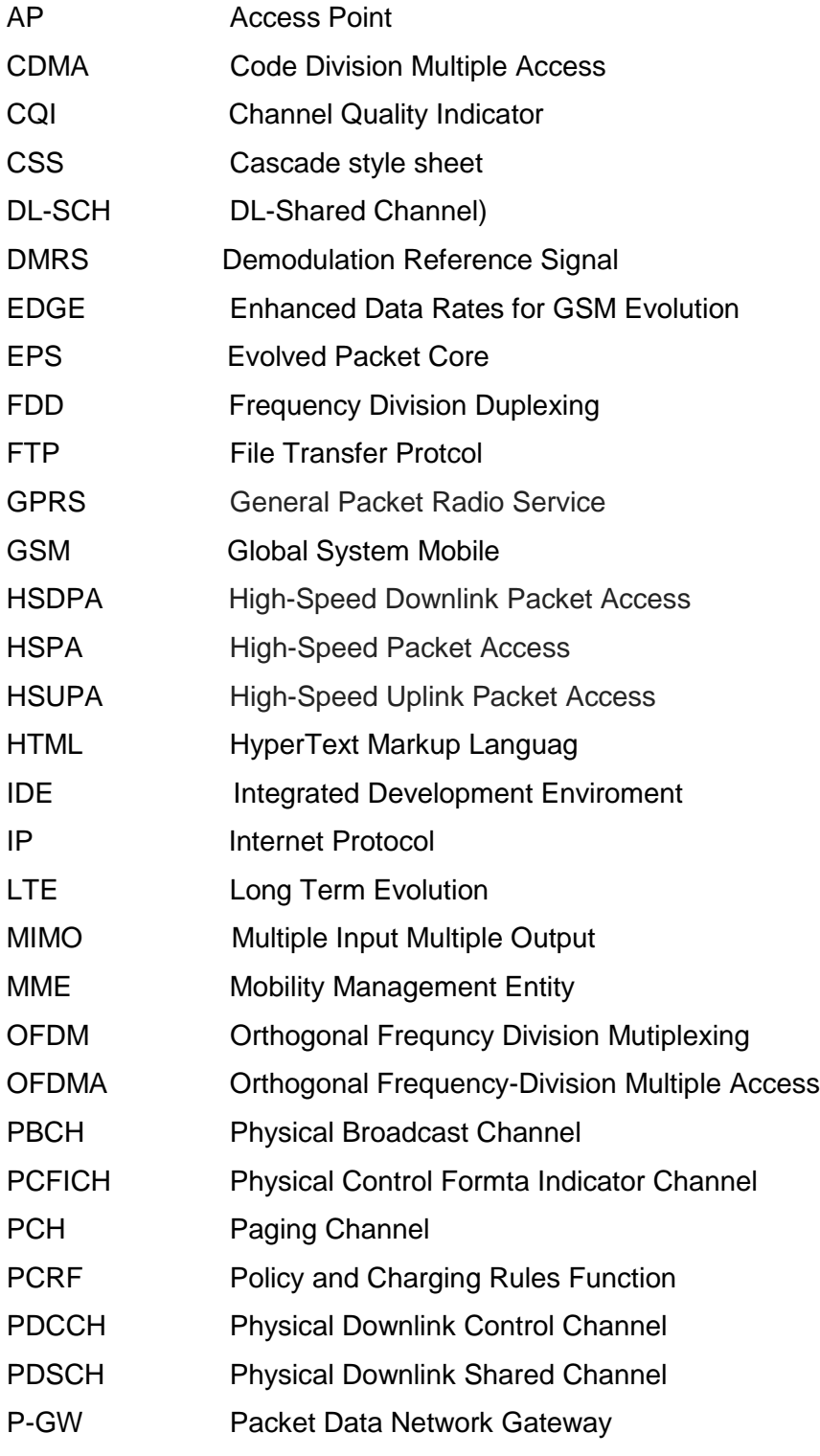

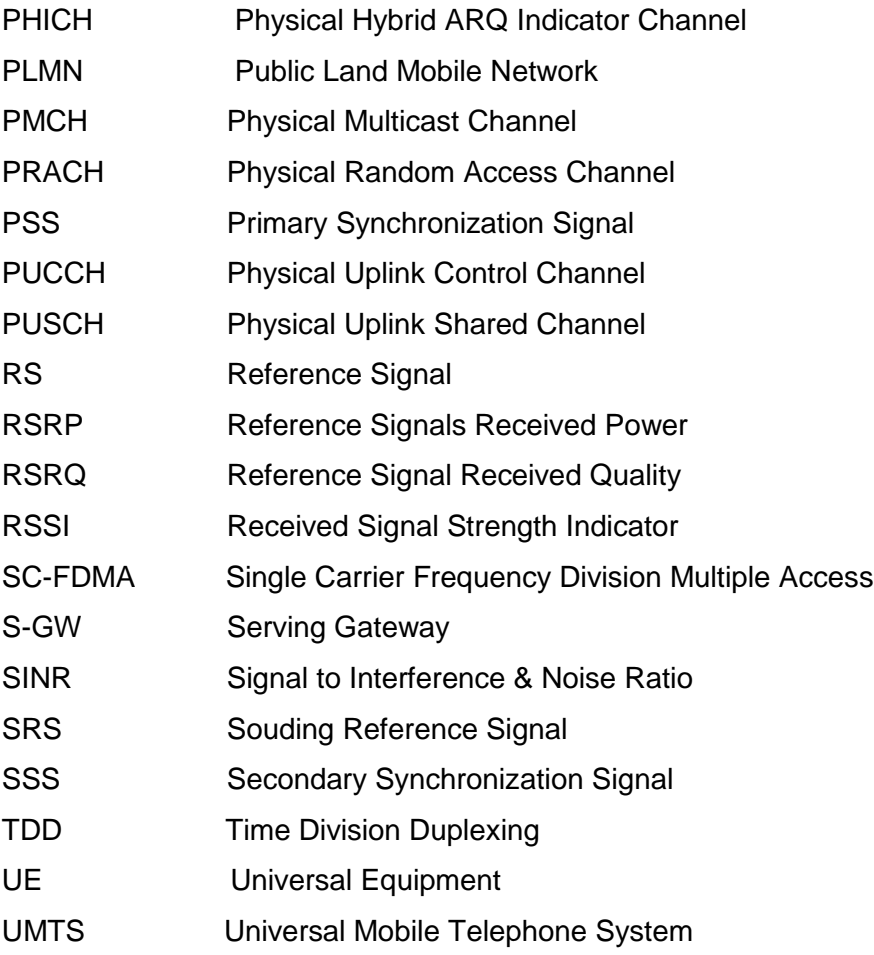